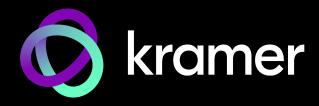

#### **USER MANUAL**

#### **MODELS:**

SWT3-41-U-T, EXT3-UE-R, EXT3-U-R, ACC3-12-SP

4x1 USB Switcher Transmitter, USB Receivers, 1:2 CAT Cable Splitter

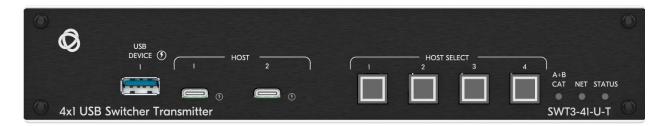

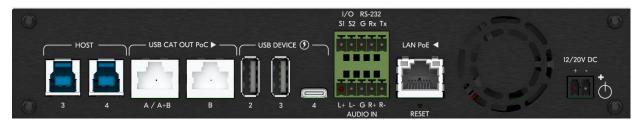

P/N: 2900-301682 Rev 6 www.krameray.com

#### **Contents**

| Introduction                                                               | 1        |
|----------------------------------------------------------------------------|----------|
| Getting Started                                                            | 1        |
| Overview                                                                   | 2        |
| Typical Applications                                                       | 5        |
| Defining SWT3-41-U-T 4x1 USB Switcher                                      | 6        |
| Defining SWT3-41-U-T                                                       | 6        |
| Defining EXT3-UE-R                                                         | 8        |
| Defining EXT3-U-R                                                          | 9        |
| Defining ACC3-12-SP                                                        | 10       |
| Mounting SWT3-41-U-T, EXT3-UE-R, EXT3-U-R, and ACC3-12-SP                  | 11       |
| Mounting SWT3-41-U-T                                                       | 11       |
| Mounting EXT3-UE-R                                                         | 12       |
| Mounting EXT3-U-R                                                          | 13       |
| Mounting ACC3-12-SP                                                        | 14       |
| Connecting SWT3-41-U-T                                                     | 15       |
| Connecting the Output to a Balanced/Unbalanced Stereo Audio Acceptor       | 17       |
| Connecting a Balanced/Unbalanced Stereo Audio Source to the Balanced Input | 17       |
| Connecting to Devices via RS-232                                           | 18       |
| Operating and Controlling SWT3-41-U-T                                      | 19       |
| Principles of Operation                                                    | 19       |
| Using Front Panel Buttons                                                  | 22<br>22 |
| Operating via Ethernet                                                     |          |
| Using Embedded Web Pages                                                   | 26       |
| Operation Setting as                                                       | 29       |
| Settings Diagnostics                                                       | 30<br>50 |
| Administration                                                             | 50       |
| Viewing the About Page                                                     | 56       |
| Upgrading Firmware                                                         | 57       |
| Technical Specifications                                                   | 58       |
| SWT3-41-U-T                                                                | 58       |
| EXT3-UE-R                                                                  | 59       |
| EXT3-U-R                                                                   | 61       |
| ACC3-12-SP                                                                 | 62       |
| Default Communication Parameters                                           | 63       |
| Protocol 3000                                                              | 64       |
| Understanding Protocol 3000                                                | 64       |
| Protocol 3000 Commands                                                     | 65       |
| Result and Error Codes                                                     | 75       |

SWT3-41-U-T – Contents

#### Introduction

Welcome to Kramer Electronics! Since 1981, Kramer Electronics has been providing a world of unique, creative, and affordable solutions to the vast range of problems that confront the video, audio, presentation, and broadcasting professional on a daily basis. In recent years, we have redesigned and upgraded most of our line, making the best even better!

#### **Getting Started**

We recommend that you:

- Unpack the equipment carefully and save the original box and packaging materials for possible future shipment.
- Review the contents of this user manual.

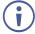

Go to <a href="https://www.kramerav.com/downloads/SWT3-41-U-T">www.kramerav.com/downloads/SWT3-41-U-T</a> to check for up-to-date user manuals, application programs, and to check if firmware upgrades are available (where appropriate).

#### **Achieving Best Performance**

- Use only good quality connection cables (we recommend Kramer high-performance, high-resolution cables) to avoid interference, deterioration in signal quality due to poor matching, and elevated noise levels (often associated with low quality cables).
- Do not secure the cables in tight bundles or roll the slack into tight coils.
- Avoid interference from neighboring electrical appliances that may adversely influence signal quality.
- Position your Kramer SWT3-41-U-T away from moisture, excessive sunlight and dust.

#### **Safety Instructions**

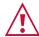

#### Caution:

- This equipment is to be used only inside a building. It may only be connected to other equipment that is installed inside a building.
- For products with relay terminals and GPI\O ports, please refer to the permitted rating for an external connection, located next to the terminal or in the User Manual.
- There are no operator serviceable parts inside the unit.

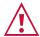

#### Warning

- Use only the power cord that is supplied with the unit.
- To ensure continuous risk protection, replace fuses only according to the rating specified on the product label which is located on the bottom of the unit.

#### **Recycling Kramer Products**

The Waste Electrical and Electronic Equipment (WEEE) Directive 2002/96/EC aims to reduce the amount of WEEE sent for disposal to landfill or incineration by requiring it to be collected

and recycled. To comply with the WEEE Directive, Kramer Electronics has made arrangements with the European Advanced Recycling Network (EARN) and will cover any costs of treatment, recycling and recovery of waste Kramer Electronics branded equipment on arrival at the EARN facility. For details of Kramer's recycling arrangements in your particular country go to our recycling pages at <a href="https://www.kramerav.com/social-responsibility/environment">www.kramerav.com/social-responsibility/environment</a>.

#### Overview

Congratulations on purchasing your Kramer SWT3-41-U-T/ EXT3-UE-R/ EXT3-U-R/ ACC3-12-SP.

This section defines SWT3-41-U-T, EXT3-UE-R, EXT3-U-R and ACC3-12-SP.

#### SWT3-41-U-T 4x1 USB Switcher

The **SWT3-41-U-T** is a high-performance switcher transmitter with two USB-C and two USB-B ports for USB host devices connection and plug and play host user auto-switching experience based on active USB signal detection. The local and remote (over CAT-links) connected USB peripherals, such as a room camera and microphone, are switchable for use of the active USB host, for convenient online meeting participants operation.

**SWT3-41-U-T** provides exceptional quality, advanced and user-friendly operation, and flexible control.

#### **Exceptional Quality**

- USB 3.1 Switching USB 3.1 signals switching, enables high data-rate connection between active USB host and meeting space USB 3.1 and 2.0 devices, such as 4K camera, high-quality audio devices, and HID (Human Interface Devices) mouse or keyboard devices.
- Comprehensive USB Extension Integrated dual–link transmitters for USB and LAN signals extension with 2–way power providing over extended–reach CAT twisted pair copper infrastructures. The locally selected USB host is auto–connected to remotely connected USB devices, employing either interrupt, bulk or isochronous USB 2.0 standard data transfer communication
- Cost-effective Dual-link USB Extension Deployment Link-paired remote USB receivers
  are flexibly connected via combined dual-link single CAT cable or dual independent
  CAT cables connections, according to space extension deployment needs. Typically
  used for long-distance connection of space remote two PTZ cameras, the combined
  dual-link single CAT cable runs to a midspan-located CAT splitter that optimally
  connects to receiver-connected cameras via the shortest independent CAT cables.

#### **Advanced and User-friendly Operation**

- Collaborative Online-meeting Switching Controllable switching of online-session USB host participants and space-deployed local and remote visual (such as camera) and audible (such as microphones or headsets) USB peripherals, allows collaborative online meeting and smooth content sharing operation among online meeting participants.
- BYOD Ease and Convenience Connect any USB-C device as an online meeting

participant, while providing the connected device with multiple concurrent capabilities of USB 3.1 and Ethernet connection, USB–driven content sharing, and (if PD–2.0–capable) up to 60 watts of power, all via a single USB–C cable connection only.

- Auto Switcher Ease of Use Automatically connects the plugged host to the space connected USB peripherals, according to user—configured preferences, such as last connected host.
- Simple and Flexible Control Remote IP-controller connection, browser operation
  webpage, local panel buttons, and remotely connected contact-closure buttons
  triggering configurable operation functions, for easy and fully flexible USB host ports
  selection, and switcher control.

#### Flexible Connectivity

- Flexible USB Connectivity Wide Variety of USB peripheral and dual-role devices can be extended including cameras, touch screens, smart boards, hard drives, game controllers, audio devices, printers, scanners, or HID (Human Interface Devices) devices such as a mouse or keyboard.
- Built-in Intelligent Control Gateway Remote IP-driven intelligent control of local and remote connected USB peripherals (such as PTZ cameras) and sensor devices via IP, RS-232 or I/O. Eliminating the need for an external control gateway, this feature reduces installation complexity and costs, to enable easy integration with control systems, such as Kramer Control.
- Secured Connectivity Standard IT—grade 802.1x authentication for secured IT LAN connectivity operation.
- Comprehensive and Cost-effective Management Local panel indication LEDs to facilitate easy local maintenance and troubleshooting. Remote IP-driven device firmware upgrade and management, via user-friendly embedded web pages and optional whole site management system, ensure lasting and field proven deployment.
- Easy and Elegant Installation PoE powering via LAN port connection, 2-way
  powering to CAT-paired devices, and half 19" rack noise-free fan-cooled enclosure for
  under table mounting, or side-by-side mounting of 2 units in a 1U rack space, for easy
  and convenient deployment.

#### **EXT3-UE-R USB Receiver**

**EXT3-UE-R** is a comprehensive 2-way powering USB 2.0 receiver over extended-reach twisted pair CAT cable. The receiver converts the transmitted CAT signal into USB 2.0, Ethernet, RS-232 and audio signals.

**EXT3-UE-R** provides exceptional quality, advanced and user-friendly operation, and flexible control:

#### **Exceptional Quality**

- Comprehensive USB Extension Plug & play USB over CAT receiver for connecting a remote USB host to the locally connected USB peripherals, employing either interrupt, bulk or isochronous USB 2.0 standard data transfer communication.
- Simple USB Peripheral Control Remote IP-driven or serial control, via the

- CAT-extended control signals of the connected USB peripherals, such as PTZ cameras and soundbars by a remote LAN-connected control system (for example, Kramer Control).
- Flexible USB Connectivity Wide Variety of USB peripheral and dual-role devices can be extended including cameras, touch screens, smart boards, hard drives, game controllers, audio devices, printers, scanners, or HID (Human Interface Devices) devices such as a mouse or keyboard.

#### Advanced and User-friendly Operation

 USB Peripheral Charging – Fast USB charging of connected USB peripherals when the receiver is powered by a power supply, and standard USB charging when the receiver is powered by the transmitter via CAT.

#### **Flexible Connectivity**

- Bidirectional Ethernet Extension LAN interface data flows in both directions, allowing network data transmission and connected–devices control.
- Bidirectional RS–232 Extension Serial interface data flows in both directions, allowing data transmission and device control.
- Audio Extension The transmitted analog audio line signal from the remote audio source is connected to the locally connected audio playing device.
- Comprehensive and Cost-effective Management Local panel indication LEDs facilitate
  easy local maintenance and troubleshooting. Remote management of connected
  triggerable I/O devices (such as sensors), via user-friendly embedded web pages and
  optional whole site management system, ensure lasting and field proven deployment.
- Easy Installation Single twisted–pair cable for carrying signal and power wiring. Compact TOOLS® fan–less enclosure for device–back mounting, or side–by–side mounting of 3 units in a 1U rack space with the recommended rack adapter.

#### **EXT3-U-R USB Receiver**

**EXT3-U-R** is a comprehensive, extended-reach CAT extender kit for USB 2.0, RS-232 and audio signals and 2-way powering over twisted pair. The **EXT3-U-R** transmitter converts the USB input signal into a CAT signal. The **EXT3-U-R** receiver converts the transmitted CAT signal into a USB signal.

**EXT3-U-R** provides exceptional quality, advanced and user-friendly operation, and flexible control:

#### **Exceptional Quality**

- Comprehensive USB Extender Plug & play USB extender kit for providing extendedreach CAT signals and 2-way power over twisted pair copper infrastructures. A local USB host is auto-connected to remote-connected USB devices employing either interrupt, bulk or isochronous USB 2.0 standard data transfer communication.
- Flexible USB Connectivity Wide Variety of USB peripheral devices can be extended including cameras, touch screens, smart boards, hard drives, game controllers, audio devices, printers, scanners, or HID (Human Interface Devices) devices such as a mouse or keyboard. Dual role and OTG (On The Go) devices such as smart phones and

tablets, connected either to a transmitter–side USB host port or receiver-side USB device port, can communication with a remote host or peripheral pairing device.

#### **Advanced and User-friendly Operation**

 Remote USB Charging – Fast USB charging of peripheral devices when the receiver is powered by a power supply, and standard USB charging when the receiver is powered by the transmitter via CAT.

#### **Flexible Connectivity**

- Bidirectional RS-232 Extension Serial interface data flows in both directions, allowing data transmission and device control.
- Audio Extension Send an audio signal from an audio source connected to the transmitter to an active audio playing device connected to the receiver.
- Cost-Effective Maintenance Status LED indicators facilitate easy local maintenance and troubleshooting.
- Easy Installation Single twisted-pair cable for signal and power wiring. Compact PicoTOOLS® fan-less enclosure for device—back mounting, or side-by-side mounting of 4 units in a 1U rack space with the recommended rack adapter.

#### ACC3-12-SP 1:2 CAT cable splitter

**ACC3-12-SP** is a passive splitter of one 4–pair signals–carrying CAT cable to two 2–pair signals–carrying CAT cables, for optimized deployment of extension copper wiring infrastructure.

#### **Typical Applications**

- Enterprise and education online meeting rooms.
- Upgrade AV meeting rooms to hybrid meeting rooms.
- Any solution with flexible connection of multiple USB hosts and local or remote room peripherals.

#### **Controlling your SWT3-41-U-T**

Control your SWT3-41-U-T directly via the front panel push buttons, or:

- Via the IP commands transmitted by a controller and touch screen system, or a browser using built-in user-friendly Web pages.
- By RS-232 serial commands transmitted by a touch screen system, PC, or a serial controller

# Defining SWT3-41-U-T 4x1 USB Switcher

This section defines SWT3-41-U-T, EXT3-UE-R, EXT3-U-R and ACC3-12-SP.

# Defining SWT3-41-U-T 1 2 3 4 5 6 USB DEVICE 1 HOST 2 HOST SELECT 3 4 A+B CAT NET STATUS O O O 4x1 USB Switcher Transmitter

Figure 1: SWT3-41-U-T 4x1 USB Switcher Front Panel

|     | Feature                          | Function                                                                                                    |                                                                                                    |  |
|-----|----------------------------------|----------------------------------------------------------------------------------------------------|----------------------------------------------------------------------------------------------------|--|
| 1   | USB DEVICE USB A 3.1<br>Ports    | Connect to the USB local peripheral devices (for example, a USB camera, a soundbar, microphone and so on).                                                                                                    |                                                                                                    |  |
| 2   | HOST on USB-C 3.1 ports (1 to 2) | Connect to a USB-C host (for example, a room PC) to communicate with the USB devices (for example, a PTZ camera) that are connected to the USB device ports and connect to the LAN.                                                                                 |                                                                                                    |  |
|     |                                  | For Host 1 only: Charges the connected host (that supports USB Power Delivery 2.0) up to 60W when the device is powered via the optional 12V DC power adapter. While charging, the charging icon (to the right of the connector) becomes visible and lights orange. |                                                                                                    |  |
| 3   | HOST SELECT Buttons (1 to 4)     | Press to select a host                                                                                                    |                                                                                                    |  |
| (4) | A+B CAT LED                      | LED Status                                                                                                    | Indicates                                                                                                    |  |
|     |                                  | Lights green                                                                                                    | When dual CAT combined signals are sent over the A+B port.  i When using CAT splitter, make sure the Dual CAT extension is set to active via SWT3-41-U-T embedded webpages. See <a href="Enabling Combined Dual CAT A+B Mode">Enabling Combined Dual CAT A+B Mode</a> on Page 33. |  |
| (5) | NET LED                          | LED Status                                                                                                    | Indicates                                                                                                    |  |
|     |                                  | Dark                                                                                                    | No IP address acquired.                                                                                                    |  |
|     |                                  | Lights green                                                                                                    | A valid IP address has been acquired.                                                                                                    |  |
|     |                                  | Flashes green for 60s                                                                                                    | A means to identify the device in a system, using command #IDV.                                                                                                    |  |
|     |                                  | Flashes red/green IP fallback address has been acquired.                                                                                                    |                                                                                                    |  |
| 6   | STATUS LED                       | LED Status Indicates                                                                                                    |                                                                                                    |  |
|     |                                  | Dark                                                                                                    | Power is off                                                                                                    |  |

| Feature | Function      |                                                                                |
|---------|---------------|--------------------------------------------------------------------------------|
|         | Lights white  | PSU-powered on (only). Note: This is applicable when power supply is PoE mode. |
|         | Lights yellow | PoE-powered on.                                                                |
|         | Lights green  | Power is on and a source is connected.                                         |
|         | Lights blue   | Power is on, and a source and an acceptor are connected.                       |

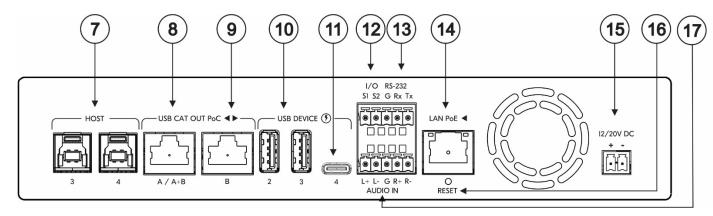

Figure 2: SWT3-41-U-T 4x1 USB Switcher Rear Panel

| #    | Feature                            |                             | Function                                                                                                    |
|------|------------------------------------|-----------------------------|----------------------------------------------------------------------------------------------------|
| 7    | HOST USB B 3.1 Connectors (3 to 4) |                             | Connect to a USB host (for example, a room PC) to communicate with the USB devices (for example, a PTZ camera) connected to USB device ports on this device and connect to the LAN.                                                                                |
| 8    | USB CAT<br>OUT PoC                 | A / A+B                     | Connect to a compatible CAT receiver (for example an EXT3-UE-R) or a compatible CAT splitter (for example an ACC3-12-SP).                                                                                                    |
| 9    | <b>◆▶</b>                          | В                           | Connect to a compatible CAT receiver (for example an EXT3-UE-R).                                                                                                    |
| 10   | USB DEVICE                         | USB-A 3.1 Ports<br>(2 to 3) | Connect to the USB local devices (for example, a USB camera, a soundbar, microphone and so on).                                                                                                    |
| 11)  |                                    | USB-C 3.1 Port (4)          | Connect to the USB local devices (for example, a USB camera, a soundbar, microphone and so on).  Note that this port does not provide Power delivery 2.0.                                                                                                    |
| (12) | I/O 2-pin Term                     | inal Block                  | Connect to:                                                                                                    |
|      | (S1, S2, G)                        |                             | Input-triggering devices (for example, remote buttons or sensors), OR                                                                                                    |
|      |                                    |                             | Output-triggered devices (for example, remote alarm LED indication).                                                                                                    |
|      |                                    |                             | These GPIO ports may be configured as a digital input, digital output, or analog input ports.                                                                                                    |
| (13) | RS-232 3-pin Terminal Block        |                             | Connect to:                                                                                                    |
|      | Connector<br>(G, Rx, Tx)           |                             | RS-232 controlled device (for example, a PTZ USB camera) for its remote IP control by a controller (for example, an SL-240C), <b>OR</b>                                                                                                    |
|      |                                    |                             | RS-232 control port of a controller (for example, an SL-240C) for extension via a CAT port, <b>OR</b>                                                                                                    |
|      |                                    |                             | PC RS-232 port for controlling the device.                                                                                                    |
| 14)  | LAN PoE ◀ RJ-45 Connector          |                             | Connect to LAN. The device accepts power from the LAN port (PoE). A LAN-enabled connection on the selected USB-C port is LAN-switched via this LAN port.                                                                                                    |
| 15)  | 12/20V DC Power Connector          |                             | Use the included +20V 6A power supply for powering the unit and charging the source device connected to the USB-C port, or For powering the unit, without USB-C charging support, use PoE powering or an optional +12V DC 5A power adapter (purchased separately). |
| 16)  | ) RESET Recessed Button            |                             | Press and hold while powering the device to reset to factory default values, including IP Settings.                                                                                                    |

|     |                                            | Function                                                                                                   |
|-----|--------------------------------------------|----------------------------------------------------------------------------------------------------|
| 17) | AUDIO IN 5-pin Terminal Block<br>Connector | Connect to a balanced, stereo audio source (for example, from the server) for extension via the CAT ports. |

#### **Defining EXT3-UE-R**

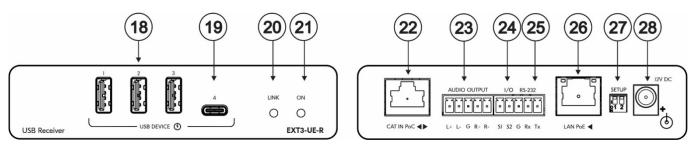

Figure 3: EXT3-UE-R USB Receiver Front/Rear Panel

| #   | Feature                                                    | Function                                                                                                    |                                                                                                    |                     |                      |
|-----|------------------------------------------------------------|----------------------------------------------------------------------------------------------------|----------------------------------------------------------------------------------------------------|---------------------|----------------------|
| 18  | USB 2 Type A Ports (1 to 3)                                | Connect to USB local devices (for example, a USB camera, a soundbar, microphone etc.).  Ports provide standard USB device charging.                                                        |                                                                                                    |                     |                      |
| 19  | USB-C Port (4)                                             | soundbar, microp device charging.                                                                                                    | Connect to USB local devices (for example, a USB camera, a soundbar, microphone etc.). Port provides standard USB device charging.  Note: Port does not provide Power Delivery 2.0 charging. |                     |                      |
| 20  | LINK LED                                                   | Flashes blue whe                                                                                                    |                                                                                                    |                     |                      |
| 21) | ON LED                                                     | Lights green whe Lights orange wh                                                                                                    |                                                                                                    |                     | r adapter.           |
| 22  | CAT IN PoC RJ-45 Connector                                 | Onnect to:  One of the USWT3-41-US                                                                                                    | -T OR,                                                                                                    | ·                   |                      |
|     |                                                            | CAT A or CAT B which can be con                                                                                                    |                                                                                                    |                     | cable splitter       |
| 23  | AUDIO OUTPUT 5-pin Terminal Block<br>Connector (L+, L-, G) | Connect to a bala                                                                                                    | nced analog ste                                                                                                    | ereo audio line     | acceptor.            |
| 24) | I/O 2-pin Terminal Block (S1 to S2)                        | Connect to:                                                                                                    |                                                                                                    |                     |                      |
|     |                                                            | <ul> <li>Input-triggering devices (for example, remote buttons or sensors), OR</li> </ul>                                                                                                  |                                                                                                    |                     |                      |
|     |                                                            | <ul> <li>Output-triggered devices (for example, remote alarm<br/>LED indication).</li> </ul>                                                                                               |                                                                                                    |                     |                      |
|     |                                                            | These GPIO ports may be configured via paired SWT3-41-U-T embedded webpages, as digital input or output ports.                                                                             |                                                                                                    |                     |                      |
| 25  | RS-232 3-pin Terminal Block (G, Rx, Tx)                    | Connect to an RS-232 controlled device (for example, the connected PTZ USB camera) to be controlled via a controller (for example, SL-240C) which is IP-connected to a paired SWT3-41-U-T. |                                                                                                    |                     |                      |
| 26) | LAN PoE RJ-45 Connector                                    | Connect to LAN or to an IP-controlled device (for example, the connected PTZ USB camera). The device accepts power from the LAN port.                                                      |                                                                                                    |                     |                      |
| 27  | SETUP 2-way DIP-switch                                     | Note: All changes in DIP-Switches apply immediately.                                                                                                    |                                                                                                    |                     |                      |
|     |                                                            | DIP-switch<br>Name                                                                                                    | DIP-switch<br>#                                                                                                    | DIP-Switch<br>State | State<br>Description |
|     |                                                            | RS-232 MODE                                                                                                    | 1                                                                                                    | OFF (up)<br>default | Programming mode     |
|     |                                                            |                                                                                                    |                                                                                                    | ON (down)           | Extension mode       |

|     |                        | For future use    | 2            | Mandatory<br>OFF (up) |  |
|-----|------------------------|-------------------|--------------|-----------------------|--|
| 28) | 12V DC Power Connector | Connect to the po | wer adapter. |                       |  |

#### **Defining EXT3-U-R**

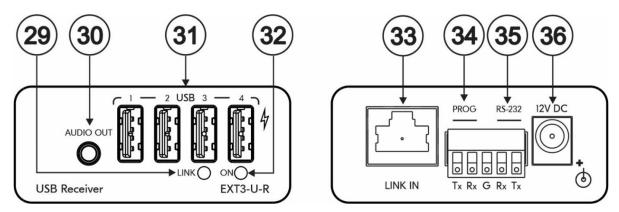

Figure 4: EXT3-U-R USB Receiver Front/Rear Panel

| #   | Feature                      | Function                                                                                                    |
|-----|------------------------------|----------------------------------------------------------------------------------------------------|
| 29  | LINK LED                     | Flashes blue when a link is established.                                                                                                    |
| 30  | AUDIO OUT 3.5mm Mini<br>Jack | Connect to an unbalanced stereo audio acceptor.                                                                                                    |
| 31) | USB 2 Type A Ports (1 to 4)  | Connect to USB devices.  Connect the receiver directly to the power adapter in order to charge USB devices.                                                    |
| 32  | ON LED                       | Lights green when locally powered by the power adapter. Lights orange when powered by PoC.                                                                     |
| 33  | LINK IN RJ-45 Connector      | Connect to the LINK OUT port on the EXT3-UE-R.                                                                                                    |
| 34) | PROG (Tx, Rx)                | 5-pin Terminal Block Connector (with common G pin)                                                                                                    |
| 35) | RS-232 (Rx, Tx)              | Press to toggle between a blank screen (blue or black) and the program display.  The BLANK button can be programmed to mute the audio signal at the same time. |
| 36) | 12V DC Power<br>Connector    | Connect to the power adapter.                                                                                                    |

#### **Defining ACC3-12-SP**

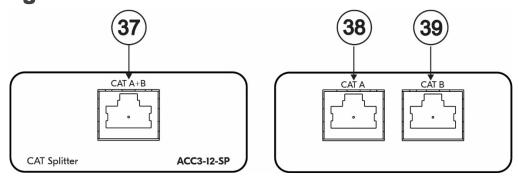

Figure 5: ACC3-12-SP 1:2 CAT cable splitter Front/Rear Panel

| #   | Feature            | Function                                                                                                    |  |
|-----|--------------------|----------------------------------------------------------------------------------------------------|--|
| 37) | CAT A+B RJ-45 Port | Connect to a compatible CAT transmitter (for example an <b>SWT3-41-U-T</b> ) so send combined signals over the A+B port. |  |
|     |                    | Make sure the Dual CAT extension is set to active via CAT transmitter embedded webpages.                                 |  |
| 38  | CAT A RJ-45 Port   | Connect to a compatible CAT receiver (for example an <b>EXT3-UE-R</b> , <b>EXT3-U-R</b> ).                               |  |
| 39  | CAT B RJ-45 Port   | Connect to a compatible CAT receiver (for example an <b>EXT3-UE-R</b> , <b>EXT3-U-R</b> ).                               |  |

# Mounting SWT3-41-U-T, EXT3-UE-R, EXT3-U-R, and ACC3-12-SP

#### **Mounting SWT3-41-U-T**

This section provides instructions for mounting **SWT3-41-U-T**. Before installing, verify that the environment is within the recommended range:

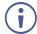

- Operation temperature 0° to 40°C (32 to 104°F).
- Storage temperature  $-40^{\circ}$  to  $+70^{\circ}$ C (-40 to  $+158^{\circ}$ F).
- Humidity 10% to 90%, RHL non-condensing.

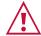

#### Caution:

• Mount SWT3-41-U-T before connecting any cables or power.

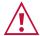

#### Warning:

- Ensure that the environment (e.g., maximum ambient temperature & air flow) is compatible for the device.
- Avoid uneven mechanical loading.
- Appropriate consideration of equipment nameplate ratings should be used for avoiding overloading of the circuits.
- Reliable earthing of rack-mounted equipment should be maintained.
- Maximum mounting height for the device is 2 meters.

#### Mount SWT3-41-U-T in a rack:

 Use the recommended rack adapter (see www.kramerav.com/product/SWT3-41-U-T).

#### Mount SWT3-41-U-T on a surface using one of the following methods:

 Mount device with its recommended mounting accessory to the underside of the table and secure.

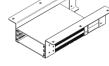

- Attach the rubber feet and place the unit on a flat surface.
- Mount the unit in a rack using the recommended rack adapter <u>www.kramerav.com/downloads/SWT3-41-U-T</u>.

#### **Mounting EXT3-UE-R**

This section provides instructions for mounting **EXT3-UE-R**. Before installing, verify that the environment is within the recommended range:

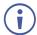

- Operation temperature  $0^{\circ}$  to  $40^{\circ}$ C (32 to  $104^{\circ}$ F).
- Storage temperature  $-40^{\circ}$  to  $+70^{\circ}$ C (-40 to  $+158^{\circ}$ F).
- Humidity 10% to 90%, RHL non-condensing.

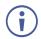

• EXT3-UE-R must be placed upright in the correct horizontal position.

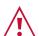

#### Warning:

- Ensure that the environment (e.g., maximum ambient temperature & air flow) is compatible for the device.
- · Avoid uneven mechanical loading.
- Appropriate consideration of equipment nameplate ratings should be used for avoiding overloading of the circuits.
- Reliable earthing of rack-mounted equipment should be maintained.

#### **Mounting EXT3-UE-R**

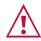

Mount device before connecting any cables or power.

To mount EXT3-UE-R

Mount the unit in a rack using the recommended rack adapter (see <a href="https://www.kramerav.com/product/EXT3-UE-R">www.kramerav.com/product/EXT3-UE-R</a>)

To mount the EXT3-UE-R on a table or shelf:

- Attach the rubber feet and place the unit on a flat surface.
- Fasten a bracket (included) on each side of the unit and attach it to a flat surface.

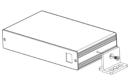

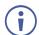

For more information go to <a href="https://www.kramerav.com/downloads/EXT3-UE-Rr">www.kramerav.com/downloads/EXT3-UE-Rr</a>

#### **Mounting EXT3-U-R**

This section provides instructions for mounting **EXT3-U-R**. Before installing, verify that the environment is within the recommended range:

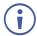

- Operation temperature 0° to 40°C (32 to 104°F).
- Storage temperature -40° to +70°C (-40 to +158°F).
- Humidity 10% to 90%, RHL non-condensing.

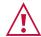

#### Caution:

• Mount EXT3-U-R before connecting any cables or power.

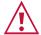

#### Warning:

- Ensure that the environment (e.g., maximum ambient temperature & air flow) is compatible for the device.
- · Avoid uneven mechanical loading.
- Appropriate consideration of equipment nameplate ratings should be used for avoiding overloading of the circuits.
- Reliable earthing of rack-mounted equipment should be maintained.
- Maximum mounting height for the device is 2 meters.

#### Mount EXT3-U-R in a rack:

 Use the recommended rack adapter (see www.kramerav.com/product/EXT3-U-R).

Mount EXT3-U-R on a surface using one of the following methods:

- Attach the rubber feet and place the unit on a flat surface.
- Fasten a bracket (included) on each side of the unit and attach it to a flat surface. For more information go to <a href="https://www.kramerav.com/downloads/EXT3-U-R">www.kramerav.com/downloads/EXT3-U-R</a>.

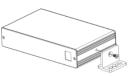

#### **Mounting ACC3-12-SP**

This section provides instructions for mounting **ACC3-12-SP**. Before installing, verify that the environment is within the recommended range:

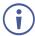

- Operation temperature 0° to 40°C (32 to 104°F).
- Storage temperature -40° to +70°C (-40 to +158°F).
- Humidity 10% to 90%, RHL non-condensing.

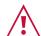

#### Caution:

• Mount ACC3-12-SP before connecting any cables.

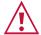

#### Warning:

- Ensure that the environment (e.g., maximum ambient temperature) is compatible for the device.
- · Avoid uneven mechanical loading.
- Reliable earthing of rack-mounted equipment should be maintained.

#### Mount ACC3-12-SP in a rack:

 Use the recommended rack adapter (see www.kramerav.com/product/ACC3-12-SP).

Mount ACC3-12-SP on a surface using one of the following methods:

- Attach the rubber feet and place the unit on a flat surface.
- Fasten a bracket (included) on each side of the unit and attach it to a flat surface. For more information go to <a href="https://www.kramerav.com/downloads/ACC3-12-SP">www.kramerav.com/downloads/ACC3-12-SP</a>.

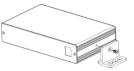

#### **Connecting SWT3-41-U-T**

(i)

Always switch off the power to each device before connecting it to your **SWT3-41-U-T**. After connecting your **SWT3-41-U-T**, connect its power and then switch on the power to each device.

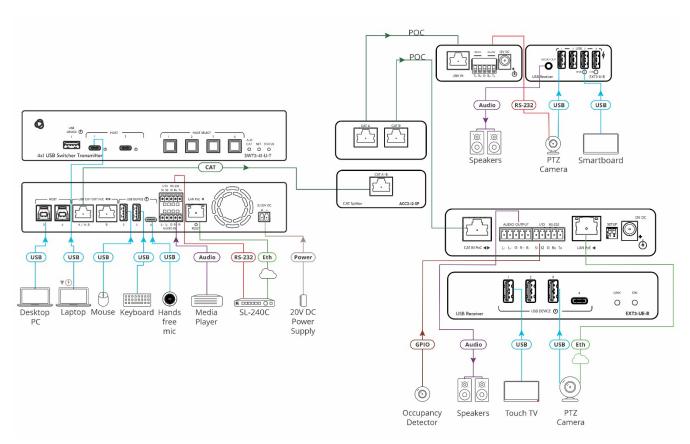

Figure 6: Connecting to the SWT3-41-U-T

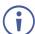

In (<u>Figure 6</u>) **SWT3-41-U-T** is connected to dual receivers using a CAT splitter to save CAT cables wiring expenses. If not CAT splitter is required, **SWT3-41-U-T** can connect directly to either one of the required receivers **EXT3-UE-R** and **EXT3-U-R** based on needs.

#### To connect SWT3-41-U-T as illustrated in the example in Figure 6:

- Connect the HOST USB-C 3.1 (2) port to a laptop.
- Connect the HOST USB-B 3.1 7 port to a room PC.
- Connect the local USB DEVICE ports (1), (10), (11) to USB devices (for example, USB DEVICE 2 to a mouse, USB DEVICE 3 to a keyboard and USB DEVICE 4 to a hands-free mic).
- Connect a balanced stereo audio source (for example, media player) to the AUDIO IN 5-pin terminal block connector (17).
- 1. Connect the USB CAT OUT A / A+B PoC RJ-45 port (8) on the SWT3-41-U-T, to the CAT A+B Input RJ-45 port (36) on the ACC3-12-SP.

- 2. Connect the CAT A RJ-45 Output Ports (8) on the ACC3-12-SP, to the LINK IN RJ-45 ports (22) & (33) on the EXT3-UE-R and EXT3-U-R, correspondently.
- 3. Connect the Outputs on EXT3-U-R as follows:
  - Connect the USB DEVICE ports 31 to USB devices (for example, USB DEVICE 1 to a Touch TV, USB DEVICE 2 to a PTZ camera and USB DEVICE 3 to a smartboard).
  - Connect the AUDIO OUT 3.5mm mini jack 30 to an unbalanced stereo audio acceptor (for example, active speakers).
- 4. Connect the Outputs on EXT3-UE-R as follows:
  - Connect the USB DEVICE ports (18) to USB devices (for example, USB 1 to a touch TV, USB 3 to a PTZ camera).
  - Connect the AUDIO OUTPUT 5-pin terminal block connector (23) to a balanced stereo audio acceptor (for example, active speakers).
  - Connect the I/O 2-pin terminal block connector (24) to a triggering and/or triggered GPIO acceptor (for example, I/O 2 to occupancy detector) or a remote button (for example, a host selector).
- 5. Control the devices:
  - On the SWT3-41-U-T, connect a controller (for example, SL-240C room controller) to the LAN PoE ■ RJ-45 port (14), or to the RS-232 port (13).
  - On **EXT3-U-R** receiver side, connect the RS-232 port (16) to a PTZ camera (send serial commands from **SL-240C** to the camera via receiver RS-232 port).
  - On EXT3-U-R receiver side, connect the LAN PoE 

    RJ-45 port to a PTZ camera (send IP commands from SL-240C to the camera via receiver LAN port).
- 6. When not PoE powered, connect the power adapter to **SWT3-41-U-T** and to the mains electricity.
- To charge the device that is connected to the host USB-C port, you need to use a power adapter for powering the SWT3-41-U-T switcher transmitter.

### Connecting the Output to a Balanced/Unbalanced Stereo Audio Acceptor

The following are the pinouts for connecting the output to a balanced or unbalanced stereo audio acceptor:

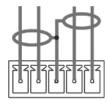

L+ L- G R+ R-

Figure 7: Connecting to a Balanced Stereo Audio
Acceptor

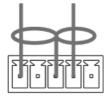

L+ L- G R+ R-

Figure 8: Connecting to an Unbalanced Stereo Audio Acceptor

## Connecting a Balanced/Unbalanced Stereo Audio Source to the Balanced Input

The following are the pinouts for connecting a balanced or unbalanced stereo audio source to the balanced input:

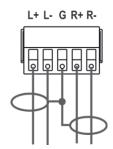

Figure 9: Connecting a Balanced Stereo Audio Source to the Balanced Input

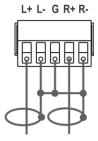

Figure 10: Connecting an Unbalanced Stereo Audio Source to the Balanced Input

#### **Connecting to Devices via RS-232**

You can connect to **SWT3-41-U-T/ EXT3-UE-R/ EXT3-U-R** via an RS-232 connection using, for example, a PC.

**SWT3-41-U-T**, for example, features an RS-232 3-pin terminal block connector allowing the RS-232 to control **SWT3-41-U-T**.

Connect the RS-232 terminal block on the rear panel of **SWT3-41-U-T** to a PC/controller, as follows:

From the RS-232 9-pin D-sub serial port connect:

- Pin 2 to the TX pin on the SWT3-41-U-T RS-232 terminal block
- Pin 3 to the RX pin on the SWT3-41-U-T RS-232 terminal block
- Pin 5 to the G pin on the SWT3-41-U-T RS-232 terminal block

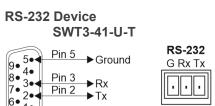

# Operating and Controlling SWT3-41-U-T

#### **Principles of Operation**

This section covers the following topics:

- Flexible SWT3-41-U-T Auto Switching Policy on page 19.
- Online Meeting Systems Integration on page 20.
- Routing IP-Driven Control Signals via Built-in Control Gateway on page 20.
- Muting Extended Audio Signals on page 21.
- Flexible Remote Buttons Control on page 21.

#### Flexible SWT3-41-U-T Auto Switching Policy

Set the USB host switching to connected USB devices policy to:

- Manual Select a USB host manually and switching occurs whether a USB host live signal is present or not.
- Auto Auto Switching selection is performed in either Last Connected or Priority policy.

In Last Connected policy:

- If a signal is plugged in this mode, SWT3-41-U-T will switch to it.
- If the signal on the current input is lost, SWT3-41-U-T automatically selects the last connected input.

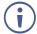

The auto-switching delay depends on the configurable signal-lost timeout

In Priority policy:

- If a signal with a higher priority than the current one is plugged in this mode,
   SWT3-41-U-T will switch to it.
- When the input sync signal is lost for any reason, the input with a live signal and next in priority is selected automatically.
- The auto-switching delay depends on the configurable signal-lost timeout. Inputs priority is configurable; the default setting is USB-C 1 → USB C 2 → USB 3 → USB 4.
- In both Last Connected and Priority modes, manually selecting an input (using the front panel, remote or web UI input select button) overrides automatic selection

See <u>Setting the USB Auto-Switching</u> Policy on page <u>30</u>.

#### **Online Meeting Systems Integration**

USB device ports can be set to auto-disconnect following presenter disconnection, to allow smooth integration and auto-activation of connected online meeting room systems.

See <u>Auto-disconnecting a USB Device on Inactive Host on page 37</u>.

#### Routing IP-Driven Control Signals via Built-in Control Gateway

Remote IP connected clients can communicate and control (send commands, and receive responses and notifications) via the LAN:

- IP commands/responses via the LAN-connected **SWT3-41-U-T** and CAT-connected EXT3-UE-R LAN extension, to/from the EXT3-UE-R LAN-connected devices.
- Via the SWT3-41-U-T built-in and I/O control gateway:
  - RS-232 commands, to control devices connected to SWT3-41-U-T, EXT3-UE-R and EXT3-U-R RS-232 control ports. The built-in control gateway sends the serial control commands (converted from the client received IP messages) to the locally and/or remotely connected serially controlled devices and distributes their received responses to all connected clients.
  - Send or receive I/O digital triggers or detected triggers, to I/O control devices connected to SWT3-41-U-T and EXT3-UE-R I/O control ports. The built-in control gateway sends the I/O control commands (converted from the client received IP messages) to the locally and/or remotely connected I/O controlled devices and distributes their received detected triggers to all connected clients.

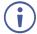

EXT3-UE-R I/O ports control and management via LAN is done via **SWT3-41-U-T** LAN connection and web-UI only.

(<u>Figure 11</u>) shows the **SWT3-41-U-T** built-in control gateway connection for control of its local and remote EXT3-UE-R control ports. The Kramer Control controller is connected to the switcher via LAN, sends IP commands to the switcher control gateway over the LAN connection, to send control messages to, and receive control responses from:

- The PTZ Camera connected to the EXT3-U-R receiver via the RS-232 port.
- The PTZ Camera connected to the EXT3-UE-R receiver via the LAN.
- The Occupancy Detector connected to the EXT3-UE-R receiver via the I/O ports.
- The Soundbar is connected to receiver EXT3-UE-R via the RS-232 port.
- The Blinds are locally connected to SWT3-41-U-T via the I/O ports.

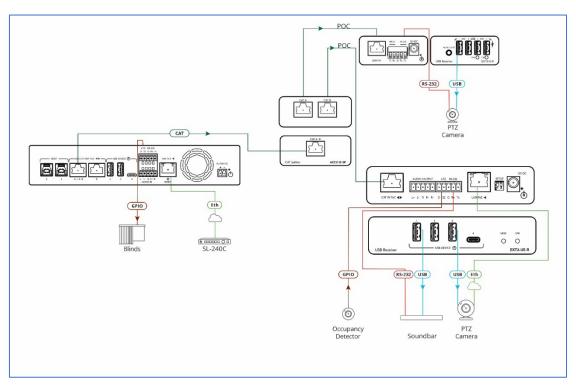

Figure 11: Controlling remotely via SWT3-41-U-T Control Gateway

#### **Muting Extended Audio Signals**

Sterio audio signal is extended from the switcher transmitter to both receivers, to allow easy audio and music distribution within the same space or separate rooms. Each extended audio signal can be independently muted, to enable a simple end-user control on the distributed audio signals.

See Muting the Extended Audio Signal on page 29.

#### Flexible Remote Buttons Control

Remote contact-closure buttons can be connected to the I/O ports, for easy end user control of device functions by button press and release operation. Flexible configuration of button press/release actions and latching (default) or momentary operation mode, enable simple and custom control according to user needs.

See Configuring Remote Buttons on page 48.

#### **Using Front Panel Buttons**

**SWT3-41-U-T** front and rear panel buttons enable the following actions:

- Selecting a HOST INPUT.
- Resetting device to its factory settings (for additional instructions on resetting and resetting device (see Resetting and Restarting Device on page 34).

#### **Operating via Ethernet**

You can connect to SWT3-41-U-T via Ethernet using either of the following methods:

- Directly to the PC using a crossover cable (see <u>Connecting Ethernet Port Directly to a PC</u> on page <u>22</u>).
- Via a network switch or router, using a straight-through cable (see <u>Connecting Ethernet Port via a Network Hub or Switch</u> on page <u>24</u>).

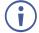

If you want to connect via a router and your IT system is based on IPv6, speak to your IT department for specific installation instructions.

#### **Connecting Ethernet Port Directly to a PC**

You can connect the Ethernet port of **SWT3-41-U-T** directly to the Ethernet port on your PC using a crossover cable with RJ-45 connectors.

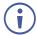

This type of connection is recommended for identifying **SWT3-41-U-T** with the factory configured default IP address.

After connecting SWT3-41-U-T to the Ethernet port, configure your PC as follows:

- 1. Click Start > Control Panel > Network and Sharing Center.
- 2. Click Change Adapter Settings.
- 3. Highlight the network adapter you want to use to connect to the device and click **Change settings of this connection**.

The Local Area Connection Properties window for the selected network adapter appears as shown in <u>Figure 12</u>.

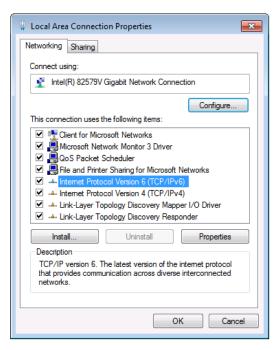

Figure 12: Local Area Connection Properties Window

- 4. Highlight either Internet Protocol Version 6 (TCP/IPv6) or Internet Protocol Version 4 (TCP/IPv4) depending on the requirements of your IT system.
- 5. Click Properties.

The Internet Protocol Properties window relevant to your IT system appears as shown in Figure 13 or Figure 14.

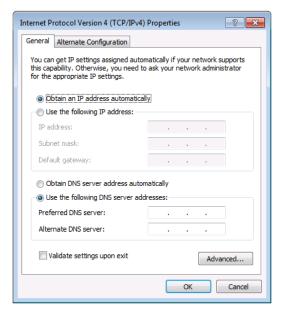

Figure 13: Internet Protocol Version 4 Properties Window

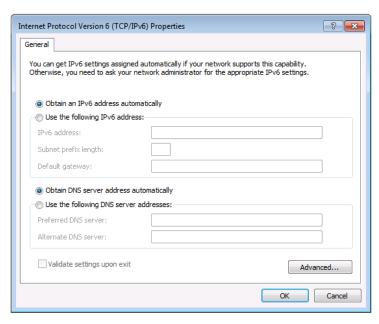

Figure 14: Internet Protocol Version 6 Properties Window

- 6. Select **Use the following IP Address** for static IP addressing and fill in the details as shown in Figure 15.
  - For TCP/IPv4 you can use any IP address in the range 192.168.1.1 to 192.168.1.255 (excluding default 192.168.1.39 fallback address) that is provided by your IT department.

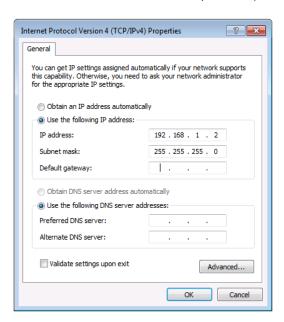

Figure 15: Internet Protocol Properties Window

- 7. Click OK.
- 8. Click Close.

#### **Connecting Ethernet Port via a Network Hub or Switch**

You can connect the Ethernet port of **SWT3-41-U-T** to the Ethernet port on a network switch or router using a straight-through cable with RJ-45 connectors.

#### **Configuring Ethernet Port**

You can set the Ethernet parameters via the embedded Web pages.

#### **Discovering and acquiring IP address**

**SWT3-41-U-T** includes IP address auto-acquiring policy via LAN-connected DHCP server by default. When no DHCP server is detected, a fallback static IP address of 192.168.1.39, and 255.255.255.0 subnet mask (class C), is assigned until an IP address is acquired via the DHCP server.

For more information, refer to Product Page Technical Note in <a href="https://www.kramerav.com/product/SWT3-41-U-T">www.kramerav.com/product/SWT3-41-U-T</a>

#### **Using Embedded Web Pages**

**SWT3-41-U-T** enables you to configure settings via Ethernet using built-in, user-friendly web pages. The Web pages are accessed using a Web browser and an Ethernet connection.

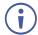

To apply the USB-C type change, device power cycle must be performed.

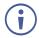

USB-C ethernet connection is disabled by default and is enabled only by API command. (see Protocol 3000 Commands on page 65).

#### Before attempting to connect:

- Perform the procedure in (see Operating via Ethernet on page 22).
- Ensure that your browser is supported.

The following operating systems and Web browsers are supported:

| Operating Systems | Browser |  |
|-------------------|---------|--|
| Windows 7         | Chrome  |  |
| Windows 10        | Edge    |  |
|                   | Chrome  |  |
| Mac               | Safari  |  |
| iOS               | Safari  |  |
| Android           | N/A     |  |

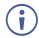

If a web page does not update correctly, clear your Web browser's cache.

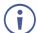

Check that Security/firewalls are not blocking HTTP traffic between the device and the user PC.

#### To access the web pages:

1. Enter the IP address of the device in the address bar of your internet browser (default = 192.168.1.39).

If security is enabled, the Login window appears.

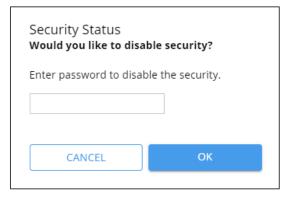

Figure 16: Embedded Web Pages Login Window

26

2. Enter the Username (default = Admin) and Password (default = Admin) and click **Sign in**. The default web page appears.

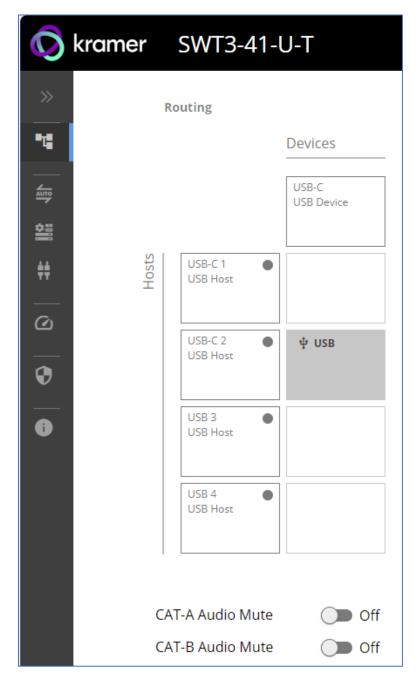

Figure 17: Default Landing Page

3. Click the arrow at the top of the navigation list to view the menu items in detail.

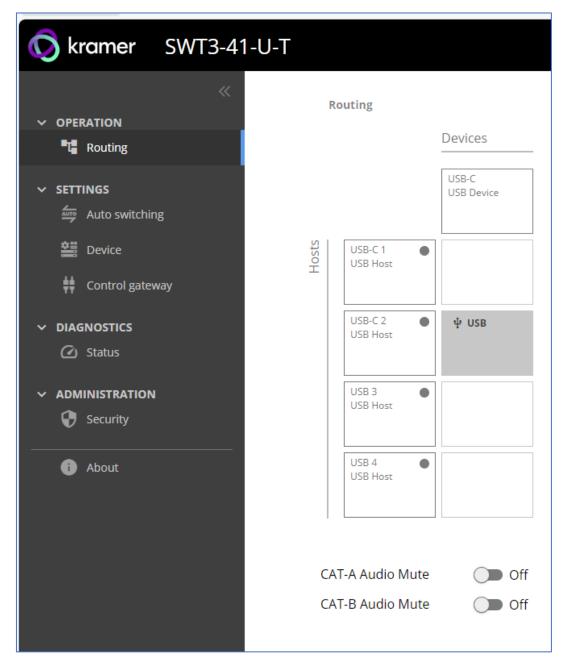

Figure 18: Pages and Tabs Navigable List

4. Click the Navigation Pane on the left side of the screen to access the relevant web page.

#### **SWT3-41-U-T** web pages enable performing the following actions:

- Operation on page 29.
- <u>Settings</u> on page <u>30</u>.
- <u>Diagnostics</u> on page <u>50</u>.
- Administration on page 50.
- Viewing the About Page on page <u>56</u>.

#### **Operation**

#### **Routing Signals**

This section details the following actions:

- Routing a Host to Devices on page 29.
- Muting the Extended Audio Signal on page 29.

#### **Routing a Host to Devices**

Route any of the four USB hosts to all connected USB-C devices.

To route the Host to the Devices:

1. Go to the Routing Settings tab.

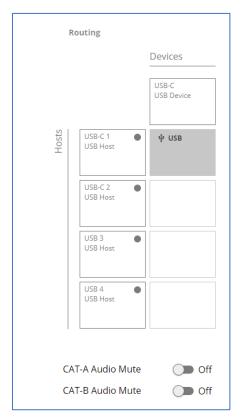

Figure 19: Routing Page

- 2. Perform the following functions:
  - Click a Host/Devices cross-point.

A green light button indicates a connected source.

A host is routed to the devices.

#### **Muting the Extended Audio Signal:**

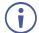

This feature only works when SWT3-41-U-T is connected to a receiver(s).

#### To mute the extended audio signal:

- 1. Go to the Routing Settings tab.
- 2. Next to CAT-A /B Audio Mute press to toggle switch to ON.

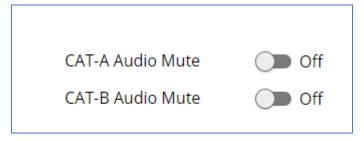

Figure 20: Muting Extended Audio Signals

Extended audio signal is muted.

#### **Settings**

This section details the following action:

- <u>USB Switching Properties</u> on page <u>30</u>.
- <u>Device Properties</u> on page <u>31</u>.
- <u>Settings Networking Properties</u> on page <u>36</u>.
- <u>Control Gateway Properties</u> on page <u>39</u>.

#### **USB Switching Properties**

This section details the following action:

• <u>Setting the USB Auto-Switching</u> Policy on page <u>30</u>.

Setting the USB Auto-Switching Policy

To set the USB auto-switching policy:

- 1. Go to the Auto switching tab.
- 2. Next to the Selection Mode drop-down box, select the auto switching policy: **Manual**, **Last Connected** or **Priority**.

USB auto-switching policy is set.

To change USB Host Input Priorities:

- 1. Go to the Auto switching tab.
- 2. Next to the Selection Mode drop-down box, select **Priority**.

3. Click and drag a host input between high and low to change the priorities.

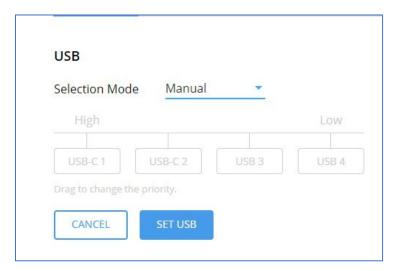

Figure 21: Changing Input Priorities

#### 4. Click SET USB.

USB Host Input priorities are set.

#### **Device Properties**

This section details the following actions:

- <u>Device Profile and Maintenance</u> on page <u>32</u>.
- Changing Device Name on page 32.
- <u>Upgrading Firmware</u> on page <u>33</u>.
- Resetting and Restarting Device on page 34.
- <u>Identifying Your Device</u> on page <u>35</u>.

#### **Device Profile and Maintenance**

#### **Changing Device Name**

SWT3-41-U-T enables you to change the DNS name of the device.

#### To change the device name:

1. Go to the Device > General tab.

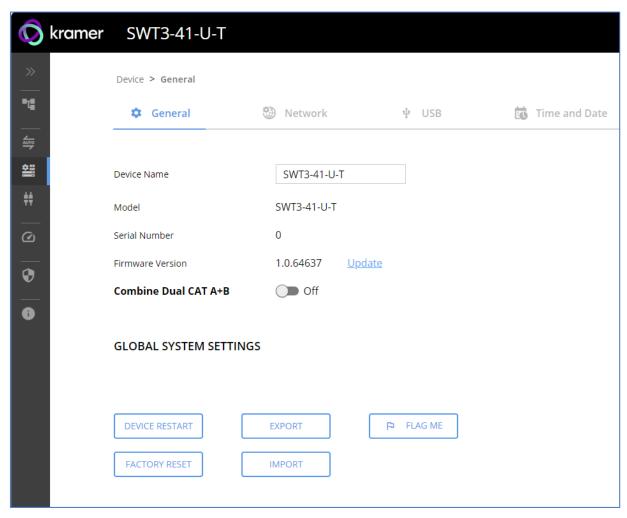

Figure 22: Device > General Page

2. Under General Preferences, change the device name and click **SAVE**.

The device name is changed.

#### **Upgrading Firmware**

To upgrade the device firmware:

- Go to the **Device** > **General** tab (<u>Figure 22</u>).
- 2. Under General, click **Update**, open the relevant firmware file, and follow the instructions. The upgrade process (Figure 23) takes approximately 30-60 seconds.

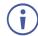

• During FW upgrade, the device continues to operate, but the device UI and protocol 3000 communication are inactive. When device restarts, the status LED is lit and USB host and devices connection signal is disconnected until restart completes.

#### Firmware is updated.

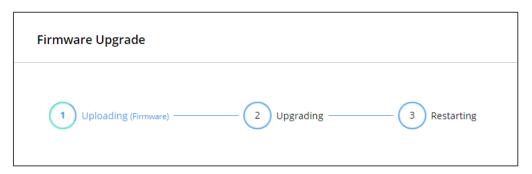

Figure 23:Firmware Upgrade Process

#### **Enabling Combined Dual CAT A+B Mode**

The SWT3-41-U-T enables you to connect it to a compatible CAT receiver (EXT3-UE-R) or compatible CAT splitter (ACC3-12-SP). When you select Combine Dual CAT A+B, the SWT3-41-U-T sends combined signals over the A+B Port.

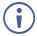

Any device connected to the CAT B Port will not function while this feature is active.

#### To configure Dual CAT A+B Mode

- 1. Go to the **Device > General** tab (Figure 22).
- 2. Next to **Combine Dual CAT A+B**, press to toggle On.

#### Click SAVE.

Dual CAT A+B Mode indication is displayed on the top bar.

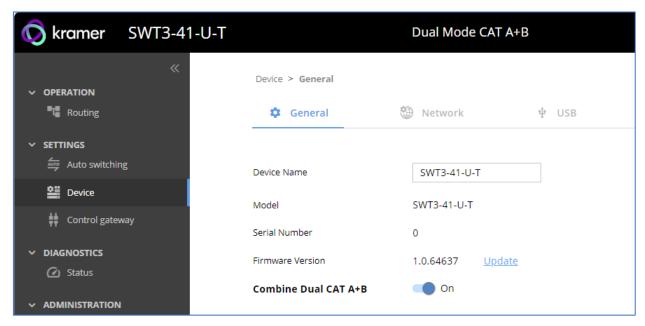

Figure 24: Device Settings > Dual Mode CAT A+B

Dual CAT A+B Mode is enabled.

#### **Resetting and Restarting Device**

Two types of resets can be performed:

- Restart Reboots your device and keeps all your device settings, including the IP address and password.
- Reset Reboots your device and restores all factory settings including input/output definitions, switching configuration, IP address and password (a DHCP-acquired IP address is retained).

#### To restart the device:

Click DEVICE RESTART on the Device > General page (Figure 22).

To perform a factory reset on the device, use one of the following actions:

- Click FACTORY RESET on the Device > General page (Figure 22).
- Using protocol 3000 commands, send FACTORY command then RESET commands.
- On the rear panel, press and hold the RESET button while connecting the power for several seconds.

#### **Exporting and Importing a Configuration File**

**SWT3-41-U-T** enables you to export and store (in connected browsing PC storage) a configuration file, that records all current device settings except the routing operation setup. The stored file can then be imported to the same or different **SWT3-41-U-T** device to load the recorded settings, for configuration backup and/or solution-replication purposes.

#### **Exporting a Configuration File**

To export a configuration file of the current device settings:

- 1. Go to the **Device > General** page (Figure 22).
- 2. Under Global System Settings, click **EXPORT**.
- 3. Select the storage location on your computer to save the configuration file and click **SAVE**.

The configuration file is exported and saved.

#### Importing a Configuration File

To import a configuration file of the current device settings:

- 1. Go to the **Device > General** page (Figure 22).
- 2. Under Global System Settings, click IMPORT.
- 3. Select the relevant configuration file from your computer storage and click **SAVE**.

The configuration file is imported and the device restarts with the settings from the configuration file.

### **Identifying Your Device**

To identify the device using a supporting discovery system:

- 1. Go to the **Device > General** page (<u>Figure 22</u>).
- 2. Under Global System Settings, click **FLAG ME**. NET LED flashes.

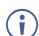

FLAG ME indication turns off after 60 seconds.

The device is identified by the discovery system.

### **Settings Networking Properties**

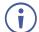

By default, DHCP is set to on. The IP address shows the actual IP address acquired from the DHCP server, or the auto-acquired fallback IP address when there is no DHCP server detection.

#### To configure network settings:

- 1. Go to the **Device > General** page (Figure 22).
- 2. Select the Network tab.

The network page appears.

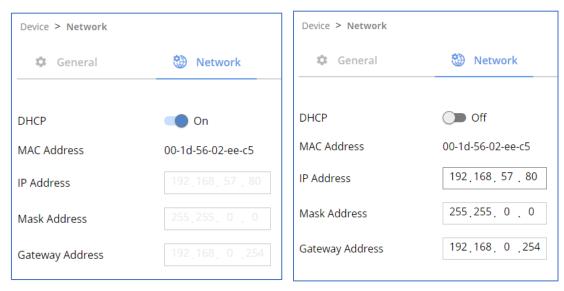

Figure 25: Device Settings > Network Page (DHCP On/DHCP Off)

3. Change settings as needed.

If required, Set to **DHCP** (default) or static IP address resolution modes.

- 4. When in Static IP mode, perform the following actions:
  - Change the IP address.
  - Change the Mask address.
  - Change the Gateway address.
  - Define UDP/TCP port numbers.

Network settings are defined.

#### **Enabling/Disabling USB Ethernet Connection**

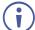

USB-C ethernet connection is disabled by default and is enable only by command. (see  $\frac{\text{Protocol }3000\ \text{Commands}}{\text{Commands}}$  on page  $\frac{65}{\text{Commands}}$ ).

#### **Auto-disconnecting a USB Device on Inactive Host**

When a host becomes inactive, you can automatically disconnect one or multiple USB devices.

#### To define auto-disconnection:

- 1. Go to the **Device > General** page (Figure 22).
- 2. Select the USB tab.

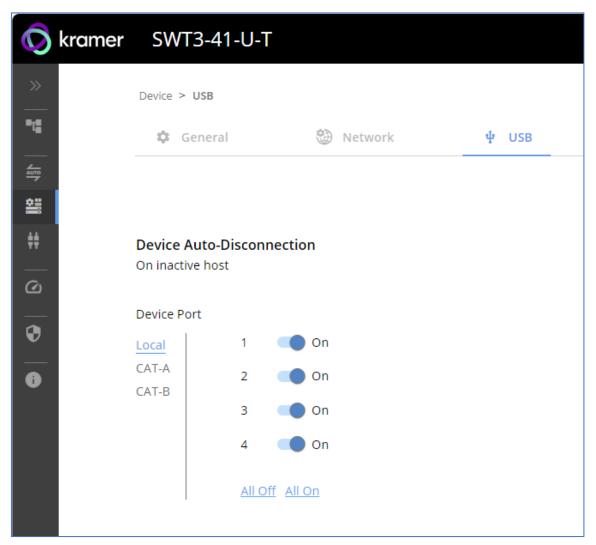

Figure 26: USB Page - USB Device Auto-Disconnection

- 3. For each USB Device Port, select the **Local** device ports on the **SWT3-41-U-T**; or select **CAT-A / CAT-B** for the devices located on the paired receivers.
  - set the auto disconnection status to On or Off. You can also Select All Off or All On to set all device ports to off or on, respectively.

#### 4. Click SAVE.

USB devices are set for connected devices on local transmitter or remote receivers.

#### **Setting Time and Date**

You can sync the device time and date to any server around the world.

To sync device time and date to a server:

- 1. In the Navigation pane, click **Device**. The General tab in the Device page appears.
- 2. Select the **Time and Date** tab. The Time and Date tab appears.

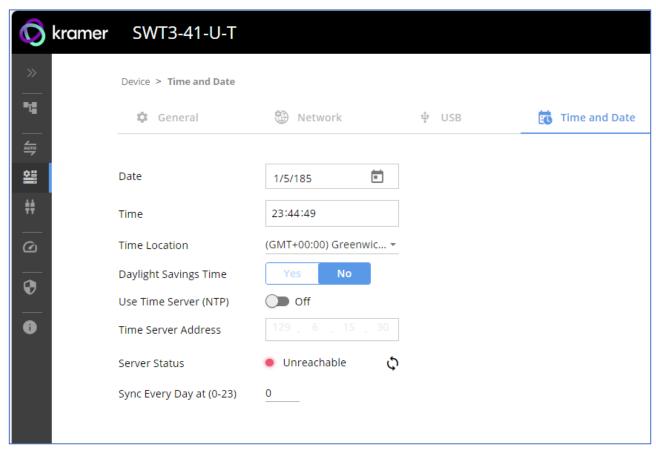

Figure 27: Device Settings – Time and Date Tab

- 3. Set the Date and Time.
- 4. Select the Time Location.
- 5. In the Use Time Server (NTP) drop-down box, click:
  - Disabled to disable the time server.
  - Manual to enable time server (NTP).
- 6. If enabled, type in server information:
  - Enter the time server address.
  - Set sync frequency (every 0 to 23 days).
- 7. Click **SAVE** for any change.

The devices date and time are synchronized to the server address entered.

### **Control Gateway Properties**

This section details the following actions:

- Setting Serial Port Properties on page 39.
- Configuring Local I/O (GPIO) Ports on page 43.
- Configuring a Digital Output I/O Type on page 44.
- Configuring Remote Receiver I/O (GPIO) Ports on page 46.
- Defining and Testing Commands via Action Editor on page 47.
- Configuring Remote Buttons on page 48.

#### **Setting Serial Port Properties**

SWT3-41-U-T enables configuring the RS-232 port in one of the following ways:

- Controlling the SWT3-41-U-T on page 39.
- <u>Controlling a Local External Device</u> on page <u>40</u>.
- Extending Local RS-232 Port to Remote Receiver RS-232 Port on page 41.
- Controlling Remote Devices Connected to the Receiver on page 42.

Controlling the SWT3-41-U-T

#### To set the RS-232 port to control the device:

1. Go to the Control Gateway tab. The Serial Ports tab appears.

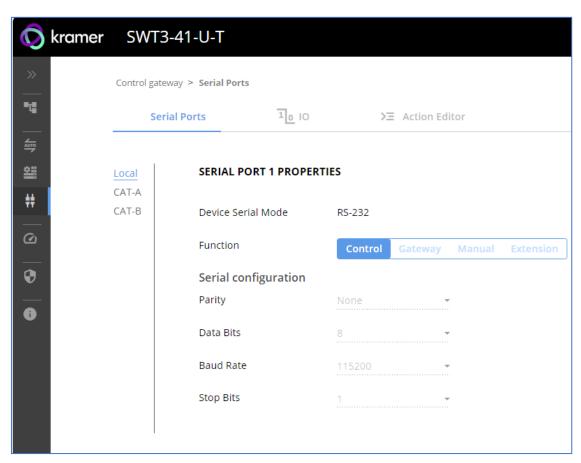

Figure 28: RS-232 for Device Control

- 2. Next to Function, select Control.
- 3. Click SAVE.

RS-232 port controls the SWT3-41-U-T.

#### **Controlling a Local External Device**

Control a locally connected external device via an IP-connected Controller (for example **SL-240C** that is connected via LAN)

To set the RS-232 port to control an external device:

- 1. Go to the Control Gateway tab. The Serial Ports tab appears.
- 2. Next to Function, select Gateway.

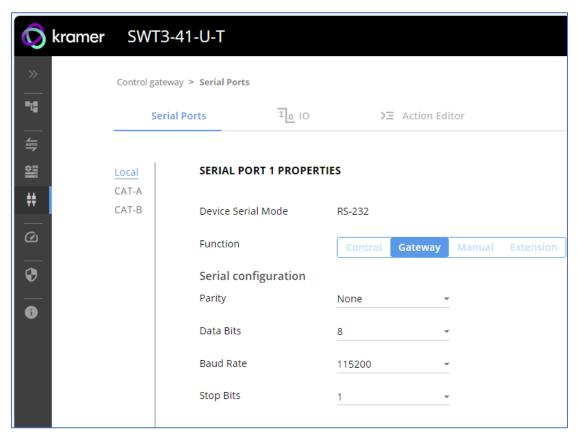

Figure 29: Gateway control of local RS-232 port

- 3. Define the external device RS-232 settings (Parity, Data Bits, Baud Rate and Stop Bits).
- 4. Click Save.

The Advanced Settings tab appears.

- 5. Select either UDP or TCP port.
- 6. Click SAVE.

RS-232 port controls locally connected external device via gateway.

#### Extending Local RS-232 Port to Remote Receiver RS-232 Port

Enable RS-232 port extension over CAT link with bi-directional serial communication.

### To set the local RS-232 port extension to the receiver RS-232 port

- 1. Go to the Control Gateway page. The Serial Ports tab appears.
- 2. Next to Function, select Extension.

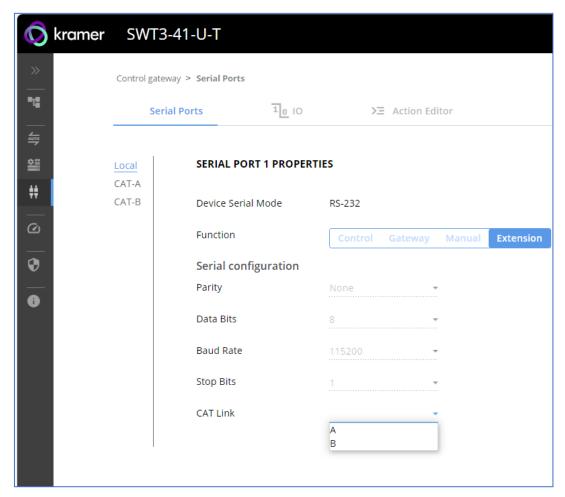

Figure 30: Local RS-232 port extension

- 3. Define the RS-232 communication settings (Parity, Data Bits, Baud Rate and Stop Bits).
- 4. Select link of paired receiver (CAT Link A / B).
- 5. Click SAVE.

RS-232 port extension with bi-directional communication is enabled.

#### **Controlling Remote Devices Connected to the Receiver**

Control an external device, remotely connected to the receiver, via an IP-connected Controller to SWT3-41-U-T (for example **SL-240C** that is connected via LAN).

To set the receiver RS-232 port to control a connected external device:

- 1. Go to the Control Gateway page. The Serial Ports tab appears.
- 2. In the left-hand side of the screen, select CAT-A or CAT-B.
- 3. Next to Function, select Gateway.

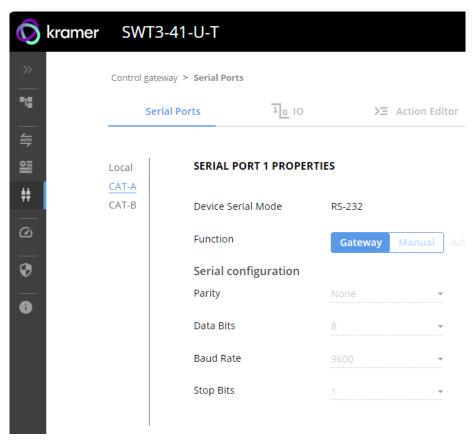

Figure 31: Gateway control of remote receiver RS-232 port

- 4. Define the paired-receiver RS-232 settings (Parity, Data Bits, Baud Rate and Stop Bits).
- 5. Click SAVE.

The TUNNELING ADVANCED PROPERTIES screen appears.

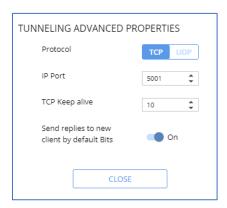

Figure 32: Setting Tunneling Advanced Properties

- 6. Select either TCP or UDP port.
- 7. Click up/down arrows to select IP Port for sending commands to RS-232.
- 8. Click up/down arrows to select desired seconds for TCP Keep alive.
- 9. Press to toggle ON Send replies to new clients by default Bits.
- 10. Click CLOSE.
- 11. Click SAVE.
- RS-232 port controls via gateway a remote external device connected to the receiver RS-232 port.

### Configuring Local I/O (GPIO) Ports

The 2 local I/O ports can control devices such as sensors, door locks, remote contact-closure buttons, audio volume and lighting control devices and can be configured via the webpages.

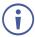

To enable I/O operations, Remote Button must be set to Off.

### To configure an I/O port:

- 1. In the Navigation pane, click **Control Gateway**. The Serial Ports tab in the Device Settings page appears.
- 2. Select the IO tab. The IO tab appears.

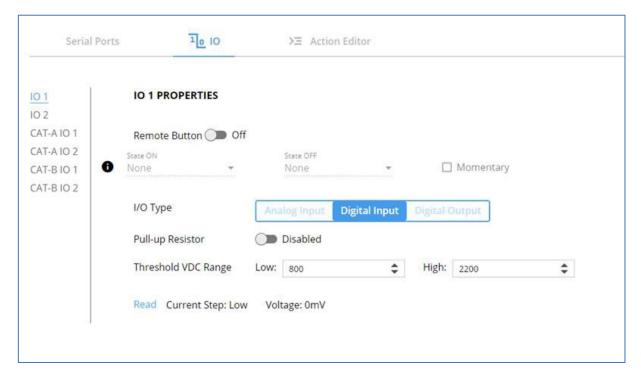

Figure 33: Local I/O ports settings tab - Digital Input Type

- 3. Select the local I/O port to be configured (IO 1 or IO 2).
- 4. Select one of the following I/O types:
  - Digital Input (default setting) (see Configuring a Digital Input I/O Type on page 44).

- Digital Output (see Configuring a Digital Output I/O Type on page 44).
- Analog Input (see Configuring an Analog Input I/O Type on page 45).

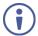

The settings available on the page change depending on which trigger type is selected.

5. Click **SAVE** after setting the selected I/O type.

### Configuring a Digital Input I/O Type

The Digital Input trigger mode reads the digital input of an external sensor device that is connected to the I/O port. It detects High (upon passing Max threshold from Low state) or Low (upon passing Min threshold from High state) port states according to the user defined voltage threshold levels.

#### To configure a digital input I/O type:

- 1. On the IO tab, select **Digital Input** next to I/O Type. The Digital Input options appear.
- 2. Select one of the following for the Pull-up resistor setting:
  - Disabled
    - Suitable, for example, for a high temperature alarm that exceeds the maximum voltage threshold. When the pull-up resistor is disabled, the port state is low and to be triggered it must be pulled high by the externally connected sensor.
  - Enabled Detection of an open circuit as High, or a short to ground as Low. This is suitable for example, for a pushbutton switch (connecting one terminal of the switch to ground, and the other to the input) or for an alarm closing a circuit that activates a series of actions. When the pull-up resistor is enabled, the port state is high, and to be triggered it must be pulled low by the externally connected sensor.
- 3. Set the Threshold VDC Low and High Range (threshold voltage at which the port changes state).
- 4. Click **Read** to refresh port status information.
- 5. Click SAVE.

Digital input I/O type is configured.

#### Configuring a Digital Output I/O Type

#### To configure a digital output I/O type:

On the IO tab, select Digital Output next to I/O type.
 A warning message appears.

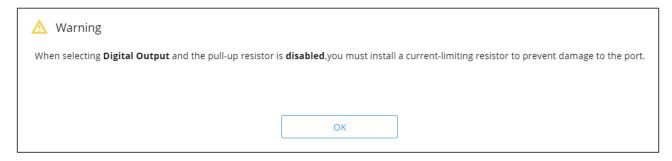

Figure 34: Digital Output Warning

- 2. Make sure to follow the instructions in this warning.
- 3. Click **OK**. The Digital Output options appear.

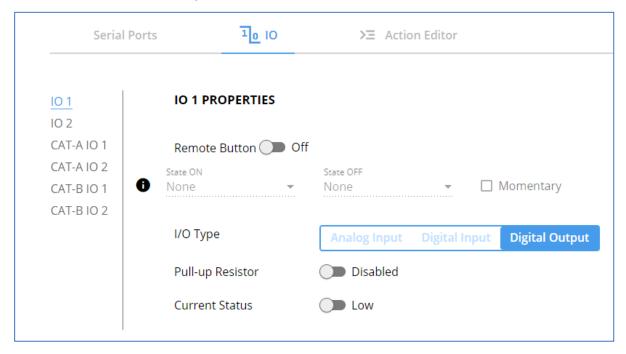

Figure 35: GPIO Settings Page - Digital Output I/O Type

- 4. Select one of the following for the Pull-up resistor setting:
  - Pullup resistor set to Enabled: The port can be used for controlling devices that accept a TTL signal such as for powering LEDs. The voltage output is TTL positive logic: high: >2.4V; low: < 0.5V. When the pull-up resistor is enabled, the port state is high. For the state to be low, you must select Low for the Current Status.
  - Pullup resistor **Disabled**:
    - The port is used for controlling external devices such as room or light switches. The external source device determines the voltage output; the maximum voltage is 30V DC and the maximum current is 100mA.
    - When the pull-up resistor is disabled, the port state is low. For the state to be high, select **High** for the Current Status.

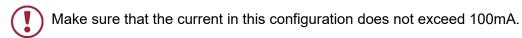

#### 5. Click SAVE.

Digital Output I/O type is configured.

#### Configuring an Analog Input I/O Type

When selectin the Analog Input I/O type, the port is triggered by an external analog device, such as a volume control device. The trigger is activated once when the detected voltage is within the 0 to 30V DC voltage range.

#### To configure an analog input I/O type:

1. On the I/O tab, select Analog Input next to I/O type.

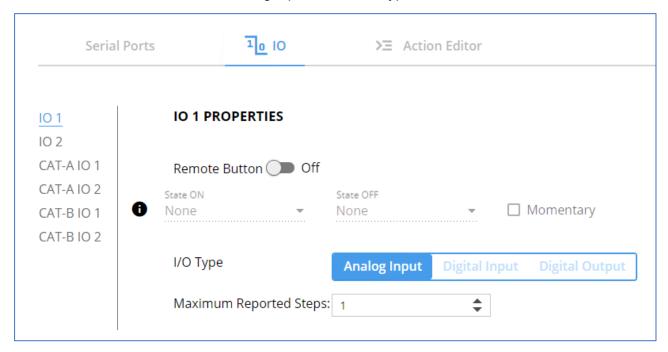

Figure 36: Local I/O ports settings tab - Analog Input Type

- 2. Enter or use the arrows to scroll to a value (1–100) for the Maximum reported steps. This value is the number of steps that the analog input signal is divided into. To calculate the voltage of each step, use the following formula:

  Voltage of one step = 30V / number of steps.
- 3. Click SAVE.

Analog input I/O type is configured.

#### Configuring Remote Receiver I/O (GPIO) Ports

The 4 remote I/O ports, on the paired receivers, can control devices connected to a receiver, such as sensors, door locks and lighting control devices, and can be configured via SWT3-41-U-T webpages.

#### To configure an I/O port:

1. In the Navigation pane, click **Control Gateway**. The Serial Ports tab in the Device Settings page appears.

2. Select the IO tab. The IO tab appears.

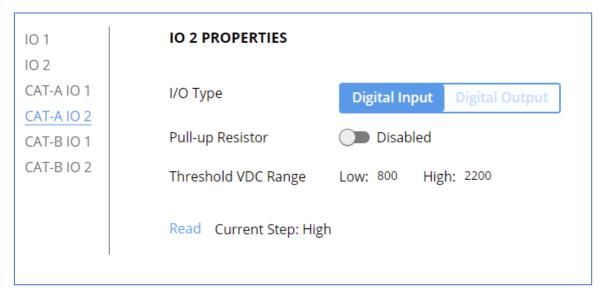

Figure 37: I/O Ports Settings Page

- 3. Select the CAT-A or CAT-B I/O port to be configured (IO 1 or IO 2).
- 4. Select one of the following I/O types:
  - Digital Input (default setting) (see <u>Configuring a Digital Input I/O Type</u> on page <u>44</u>).

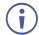

- Remote buttons are not configurable on remote I/O ports.
- To Configure Remote buttons, refer to Configuring Remote Buttons on page 48.
- Digital Output (see Configuring a Digital Output I/O Type on page 44).
- 5. Click **SAVE** after setting the selected I/O type.

#### **Defining and Testing Commands via Action Editor**

Use action editor to create and test control commands via RS-232 control interfaces. You can create up to 5 commands.

#### To add an action:

1. In the navigation pane, select **Control Gateway**. The Serial Ports tab opens.

#### 2. Select the Action Editor tab. The Action Editor appears.

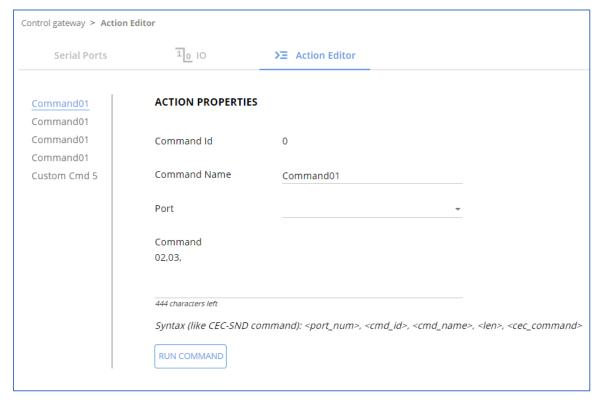

Figure 38: Action Editor Tab

- 3. Select a command name on the left side of the window.
- 4. Change the command name, if required.
- 5. Select the port (UART).
- 6. Enter the appropriate command line (see example below) to have NET LED blink for 60 seconds:
  - For RS232 1,#IDV
- Click SAVE.
- 8. Click RUN COMMAND to run the command test.

An action is entered and can be run.

#### **Configuring Remote Buttons**

Remotely operate, by I/O-connected remote buttons, configured control actions (see see <u>Defining and Testing Commands via Action Editor</u> on page <u>47</u>).

#### **To Configure Remote Buttons:**

- 1. In the Navigation pane, click **Control Gateway**. The Serial Ports tab in the Device Settings page appears.
- 2. Select the IO tab. The IO tab appears.
- 3. Press to toggle **Remote Button** to On.
- 4. Configure defined control actions, for button on/off states, using the **State ON**, **State OFF** drop-down boxes.

 Button default operation mode is latching. For momentary mode, check the Momentary checkbox.

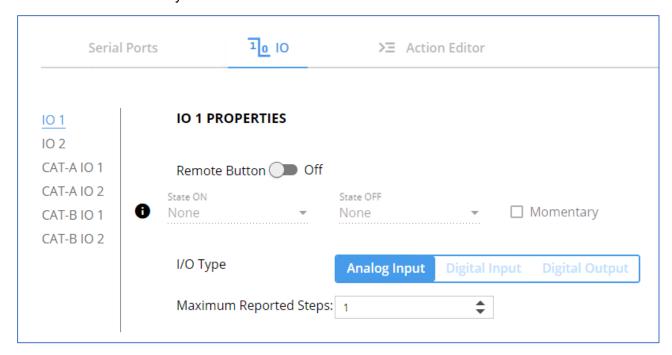

Figure 39: I/O ports settings tab - Configuring Remote Buttons

#### 5. Click SAVE.

A control actions remote button can now be remotely operated.

# **Diagnostics**

### **Viewing Device Status**

View the device status.

To view the device status:

- 1. In the navigation pane, select **Status**.
- 2. Select the **Devices** tab. The Devices Status appears.

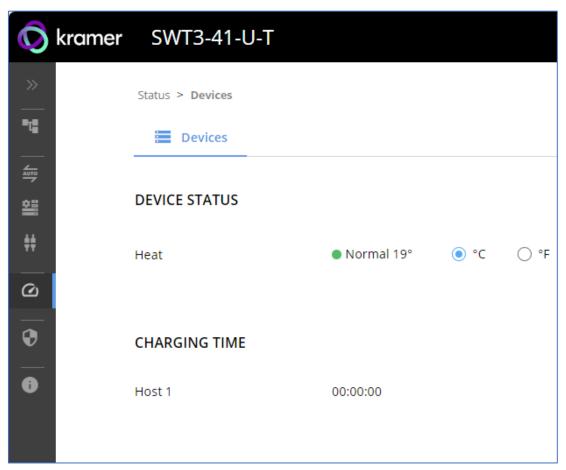

Figure 40: Device Status Page

3. View device status.

Device status can be viewed.

### Administration

### **Setting Security Properties**

This section details the following actions:

- Changing Security Status on page 51.
- <u>Defining 802.1X Authentication</u> on page <u>52</u>.

### **Changing Security Status**

By default, security status is set to On.

### **Setting Security Status to Off**

### To set security status to Off:

- 1. Go to the Security page (Figure 41).
- 2. Select the Security tab. The Security settings appears.

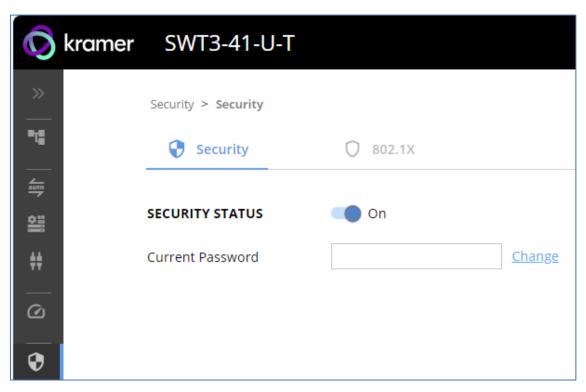

Figure 41: Security – Security Tab

3. Set **SECURITY STATUS** to **Off**. The Security Status window appears.

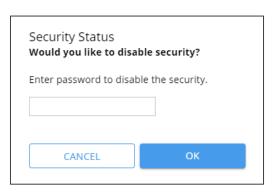

Figure 42: Security Status Message

- 4. Enter the current password.
- 5. Click OK.

Security status is set to Off.

#### **Setting Security Status to On**

To set security status to on:

- 1. Go to the Security > Security (<u>Figure 41</u>).
- 2. Set SECURITY STATUS to On.

Security status is set to On.

#### **Changing Web Pages Access Password**

To change the password for accessing the embedded web pages:

- 1. Go to the Security page (Figure 22).
- 2. Select the Security Tab. The Security settings appear (Figure 43).
- 3. Enter the Current Password and click **Change**. The new password settings appear.

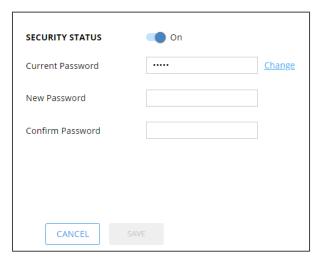

Figure 43: Device Settings - Changing the Password

4. Enter the new password and confirmation password and click **SAVE**.

The password is changed.

## **Defining 802.1X Authentication**

802.1x security standard supports IT networking authentication based on LAN port and MAC address.

#### To configure security:

- 1. In the Navigation pane, click **Security**. The Security settings tab in the Security page appears.
- 2. Select **802.1X** tab. The 802.1X settings tab appears (see Figure 44).

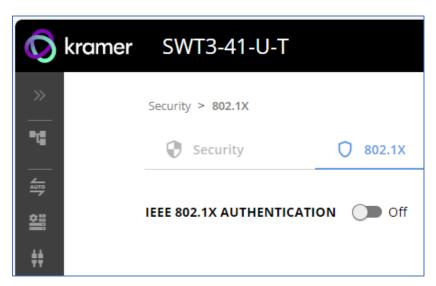

Figure 44: 802.1X Tab

- 3. For 802.1x authentication, click **ON** to enable 802.1x authentication service. 802.1x supports authentication based on port and MAC address.
- 4. When set to ON check one standard authentication method to set its security attributes.
  - PEAP-MSCHAP V2 (Figure 45) Enter:
    - Username up to 24 alphanumeric characters, including "\_" and "-" characters within the username, and
    - · Password up to 24 ASCII characters

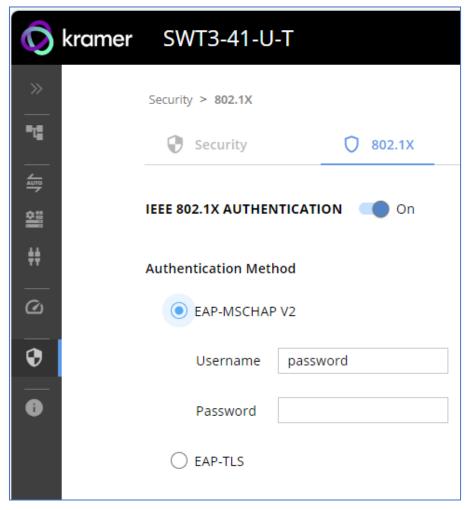

Figure 46: Security Tab – EAP-MSCHAP V2 Authentication

- **EAP-TLS** (Figure 47) To submit certificate from the server for authentication:
  - Enter Username,
  - Click to upload the certificates and keys,
  - Enter the private key password (assigned by IT administrator),
  - Set Server Certificate On

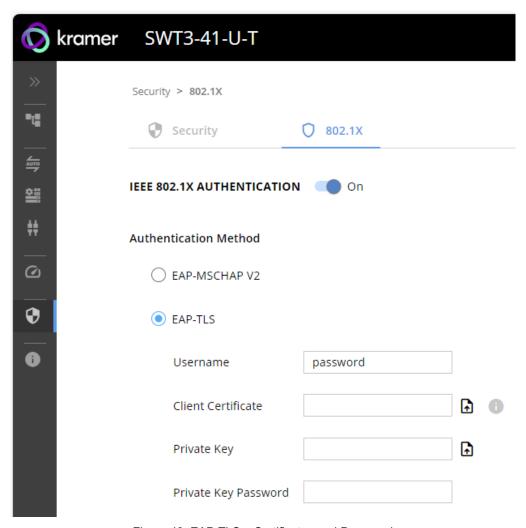

Figure 48: EAP-TLS – Certificates and Password

### 5. Click APPLY.

802.1x authentication security is configured.

# **Viewing the About Page**

View the firmware version and Kramer Electronics Ltd details in the About page.

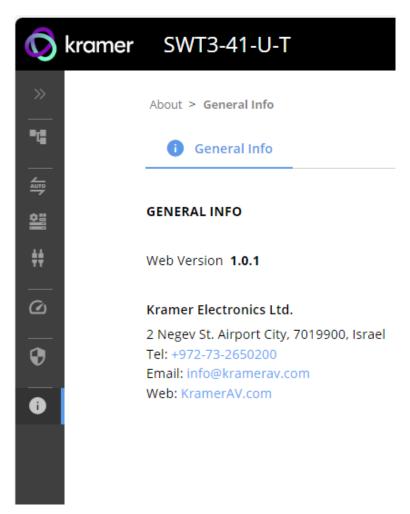

Figure 49: About Page

# **Upgrading Firmware**

Use the Kramer **K-UPLOAD** software to upgrade the firmware via ethernet or the RS-232 port, allowing RS-232 to control/program the device). The device continues to operate and once FW upload complete, you are asked to Restart no or later.

The latest version of **K-UPLOAD** and installation instructions can be downloaded from our website at: <a href="https://www.kramerav.com/support/product\_downloads.asp">www.kramerav.com/support/product\_downloads.asp</a>.

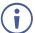

Note that in order to use the micro USB port, you need to install the Kramer USB driver, available at: <a href="https://www.kramerav.com/support/product\_downloads.asp">www.kramerav.com/support/product\_downloads.asp</a>.

# **Technical Specifications**

## SWT3-41-U-T

| Hosts                    | 2 USB 3.1 & P                  | D 3.0                 | On USB type–C female connectors                                              |  |
|--------------------------|--------------------------------|-----------------------|------------------------------------------------------------------------------|--|
|                          | 2 USB 3.1                      |                       | On USB-B female connectors                                                   |  |
| Devices                  | 3 USB 3.1                      |                       | On USB-A female connectors                                                   |  |
|                          | 1 USB 3.1                      |                       | On USB type–C female connector                                               |  |
| Ports                    | 1 Stereo Analo<br>Audio        | g Balanced            | On 5–pin terminal block for audio extension                                  |  |
|                          | 2 CAT                          |                       | On RJ-45 female connector for extension line                                 |  |
|                          | 1 PoE-acceptir                 | ng Ethernet           | On an RJ–45 female connector for LAN connection and extension over CAT links |  |
|                          | 1 RS-232                       |                       | On 3–pin terminal block                                                      |  |
|                          | 2 GPIO                         |                       | On 2–pin terminal block                                                      |  |
| USB Features             | Integrated USE                 | 3 Hubs                | 2 [device 1 & 2 ports] or 1 [other device ports]                             |  |
|                          | Standards Con                  | npliance              | USB 3.2 GEN 2, 2.0 and 1.1                                                   |  |
| Extended USB             | Data Rate                      |                       | Up to 480Mbps                                                                |  |
|                          | Transmitted Da                 | ata Bandwidth         | Up to 300Mbps                                                                |  |
|                          | Standards Con                  | npliance              | 2.0 and 1.1 USB                                                              |  |
| Controls                 | Front Panel                    |                       | Input selector buttons, A+B CAT, Net and Status LED indicators.              |  |
| Extension Line           | Reach                          |                       | Up to 100m (330ft) when using Kramer cables                                  |  |
| Extended Ethernet        | Data Rate                      |                       | Up to 100Mbps                                                                |  |
| Extended RS-232          | Baud Rate                      |                       | 9600                                                                         |  |
| Power                    | Included Power Adapter         |                       | 20V DC: 6A                                                                   |  |
|                          | For HW Rev 02 and higher,      |                       | Consumption: 3.8A                                                            |  |
|                          | 20V PSU (power supply unit)    |                       | Max. Power: 80W                                                              |  |
|                          | is included (replacing the 12V |                       |                                                                              |  |
|                          | PSU).                          |                       |                                                                              |  |
|                          |                                |                       |                                                                              |  |
|                          | Optional Powe                  | r Adapter             | 12V DC: 2A                                                                   |  |
|                          |                                |                       | Consumption: 1.2A                                                            |  |
|                          |                                |                       | Max. Power: 15W                                                              |  |
|                          | PoE                            | Consumption           | 370mA                                                                        |  |
|                          |                                | Max. Power            | 20W                                                                          |  |
|                          | USB-C Host                     | Max. Power            | 60W                                                                          |  |
|                          | Charging                       |                       | i When powered with 20V power                                                |  |
|                          |                                |                       | supply only                                                                  |  |
|                          |                                | Compliance            | PD 3.0                                                                       |  |
|                          | USB Device<br>Charging         | Max. Total<br>Current | 2A                                                                           |  |
| Environmental            | Operating Tem                  | perature              | 0° to +40°C (32° to 104°F)                                                   |  |
| Conditions               | Storage Tempe                  | •                     | -40° to +70°C (-40° to 158°F)                                                |  |
|                          | Humidity                       |                       | 10% to 90%, RHL non-condensing                                               |  |
| Regulatory               | Safety                         |                       | CE, FCC, UKCA                                                                |  |
| Compliance Environmental |                                |                       | RoHs, WEEE                                                                   |  |

| Enclosure                                                                      | Size                                                       | 0.5 1U rack                                      |  |  |
|--------------------------------------------------------------------------------|------------------------------------------------------------|--------------------------------------------------|--|--|
|                                                                                | Туре                                                       | Aluminum                                         |  |  |
|                                                                                | Cooling                                                    | Fan Ventilation                                  |  |  |
| General                                                                        | Net Dimensions (W, D, H)                                   | 21.46cm x 16.3 cm x 4.36cm (8.45" x 6.4" x 1.7") |  |  |
|                                                                                | Shipping Dimensions (W, D, H)                              | 35cm x 21cm x 6.8 cm<br>(13.77" x 8.26" x 2.67") |  |  |
|                                                                                | Net Weight                                                 | 0.847 kg<br>(0.84lbs)                            |  |  |
|                                                                                | Shipping Weight                                            | 1.395 kg<br>(3.075lbs)                           |  |  |
| Accessories                                                                    | 20V DC: 6A power supply and cord, USB-C multi-signal cable |                                                  |  |  |
| Specifications are subject to change without notice at <u>www.kramerav.com</u> |                                                            |                                                  |  |  |

# **EXT3-UE-R**

| Ports                           | 1 CAT                     |                       | On RJ–45 female connector for extension line                                                                                                    |  |
|---------------------------------|---------------------------|-----------------------|----------------------------------------------------------------------------------------------------|--|
|                                 | 1 Stereo Al<br>Audio      | nalog Balanced        | On 5-pin terminal block for audio extension                                                                                                    |  |
|                                 | 3 USB 2.0                 | Devices               | On USB-A female connector                                                                                                    |  |
|                                 | 1 USB 2.0                 | Devices               | On a USB-C female connector                                                                                                    |  |
|                                 | 1 PoE-acce                | epting Ethernet       | On RJ–45 female connector for LAN connection and extension over CAT link                                                                                                    |  |
|                                 | 1 RS-232                  |                       | On 3–pin terminal block                                                                                                    |  |
|                                 | 2 GPIO                    |                       | On 2–pin terminal block                                                                                                    |  |
| Extension Line                  | Reach                     |                       | Up to 100m (330ft) when using Kramer cables                                                                                                    |  |
| Extended USB                    | Data Rate                 |                       | Up to 480Mbps                                                                                                    |  |
|                                 | Integrated                | USB Hubs              | 1                                                                                                    |  |
|                                 | Transmitte                | d Data Bandwidth      | Up to 300Mbps                                                                                                    |  |
|                                 | Standards                 | Compliance            | 2.0 and 1.1 USB                                                                                                    |  |
| Controls                        | Front Pane                | I                     | Link and ON Status LED indicators.                                                                                                    |  |
| Extended Ethernet               | Data Rate                 |                       | Up to 100Mbps                                                                                                    |  |
| Extended RS-232                 | Baud Rate                 |                       | 9600                                                                                                    |  |
| Power                           | Power<br>adaptor          | Source                | 12V DC/2A (not included)                                                                                                    |  |
|                                 |                           | Consumption           | 1.1A                                                                                                    |  |
|                                 |                           | Max. Power            | 12W                                                                                                    |  |
|                                 | PoC                       | Consumption           | 0.15A                                                                                                    |  |
|                                 |                           | Max. Power            | 3W                                                                                                    |  |
|                                 | USB<br>Device<br>Charging | Max. Total<br>Current | When device is PoC-powered via HDBT, total USB devices charging current is 0.5A only.  Workaround: Power device via either LAN PoE or optional power supply to increase total charging current. |  |
| <b>Environmental Conditions</b> | Operating                 | Temperature           | 0° to +40°C (32° to 104°F)                                                                                                    |  |
|                                 | Storage Te                | mperature             | -40° to +70°C (-40° to 158°F)                                                                                                    |  |
|                                 | Humidity                  |                       | 10% to 90%, RHL non-condensing                                                                                                    |  |
| Regulatory Compliance           | Safety                    |                       | CE, FCC, UKCA                                                                                                    |  |
|                                 | Environme                 | ntal                  | RoHs, WEEE                                                                                                    |  |

| General                    | Size                              | Tool                                                |
|----------------------------|-----------------------------------|-----------------------------------------------------|
|                            | Туре                              | Aluminum                                            |
|                            | Cooling                           | Passive                                             |
|                            | Net Dimensions (W, D, H)          | 12.3cm x 6.95cm x 2.74cm<br>(4.84" x 2.73" x 0.37") |
|                            | Shipping Dimensions (W, D, H)     | 15.7cm X 12cm X 8.7cm<br>(6.18" x 4.72" x 3.42")    |
|                            | Net Weight                        | 0.242kg (0.53lbs)                                   |
|                            | Shipping Weight                   | 0.963kg (2.21lbs)                                   |
| Accessories                |                                   | None                                                |
| Specifications are subject | to change without notice at www.k | <u>kramerav.com</u>                                 |

# EXT3-U-R

| Ports                    | 1 CAT                                         | On an RJ-45 female connector for extension line     |
|--------------------------|-----------------------------------------------|-----------------------------------------------------|
|                          | 1 Stereo Analog Unbalanced Audio              | On a 3.5mm mini jack for audio extension            |
|                          | 4 USB                                         | On USB-A female connector for USB devices extension |
|                          | 1 RS-232                                      | On a 3-pin terminal block for serial link extension |
| Extended USB             | Data Rate                                     | Up to 480Mbps                                       |
|                          | Transmitted Data Bandwidth                    | Up to 300Mbps                                       |
|                          | Standards Compliance                          | 1.1 and 2.0 USB                                     |
| Extension Line           | Reach                                         | CAT 6A: Up to 100m (330ft)                          |
|                          |                                               | CAT 5e: Up to 30m (100ft)                           |
|                          |                                               | When using Kramer cables                            |
| Extended RS-232          | Baud Rate                                     | 9600                                                |
| USB Charging             | Max Total Current                             | PSU-powered: 2.5A                                   |
|                          |                                               | PoC-powered: 0.5A                                   |
|                          | Max Current Per Port                          | PSU-powered: 2A                                     |
|                          |                                               | PoC-powered: 0.5A                                   |
| Indication LEDs          | Front Panel                                   | LINK LED and ON LED                                 |
| Power                    | Consumption                                   | 12V DC, 1500mA                                      |
|                          | Source                                        | 12V DC, 2A                                          |
| Specifications are subje | ect to change without notice at <u>www.kr</u> | amerav.com                                          |

# **ACC3-12-SP**

| Ports                   | 1 CAT                                       | On RJ–45 female connector                          |  |  |
|-------------------------|---------------------------------------------|----------------------------------------------------|--|--|
|                         | 2 CAT                                       | On RJ–45 female connector for extension line       |  |  |
| Environmental           | Operating Temperature                       | 0° to +40°C (32° to 104°F)                         |  |  |
| Conditions              | Storage Temperature                         | -40° to +70°C (-40° to 158°F)                      |  |  |
|                         | Humidity                                    | 10% to 90%, RHL non-condensing                     |  |  |
| Regulatory              | Safety                                      | CE, FCC, UKCA                                      |  |  |
| Compliance              | Environmental                               | RoHs, WEEE                                         |  |  |
| Enclosure               | Size                                        | Pico Tools                                         |  |  |
|                         | Туре                                        | Aluminum                                           |  |  |
|                         | Cooling                                     | None                                               |  |  |
| General                 | Net Dimensions (W, D, H)                    | 6.22cm x 5.18 cm x 2.44cm<br>(8.45" x 6.4" x 1.7") |  |  |
|                         | Shipping Dimensions (W, D, H)               | 49cm x 18.6 cm x 58.8cm<br>(19" x 7.32" x 23.14")  |  |  |
|                         | Net Weight                                  | 0.104<br>(0.22lbs)                                 |  |  |
|                         | Shipping Weight                             | 0.214 kg<br>(0.47lbs)                              |  |  |
| Accessories             | None                                        |                                                    |  |  |
| Specifications are subj | ect to change without notice at <u>ww</u> y | w.kramerav.com                                     |  |  |

# **Default Communication Parameters**

| RS-232                              |                                                                                                    |                                  |  |  |
|-------------------------------------|----------------------------------------------------------------------------------------------------|----------------------------------|--|--|
| Baud Rate:                          | 115,200                                                                                                    |                                  |  |  |
| Data Bits:                          | 8                                                                                                    |                                  |  |  |
| Stop Bits:                          |                                                                                                    | 1                                |  |  |
| Parity:                             |                                                                                                    | None                             |  |  |
| Command Format:                     |                                                                                                    | ASCII                            |  |  |
| Example (Route video inp            | ut 2 to the output):                                                                                                    | #ROUTE_1,1,2 <cr></cr>           |  |  |
| IP DHCP ON                          |                                                                                                    |                                  |  |  |
| To reset the IP settings to confirm | the factory reset values go to: Menu->Setup                                                                                | > Factory Reset-> press Enter to |  |  |
| Fallback IP Address:                | 192.168.1.39                                                                                                    |                                  |  |  |
| Fallback Subnet mask:               | 255.255.255.0                                                                                                    |                                  |  |  |
| Fallback gateway:                   | k gateway: 192.168.0.1                                                                                                    |                                  |  |  |
| Default username:                   | Admin                                                                                                    |                                  |  |  |
| Default password:                   | Admin                                                                                                    |                                  |  |  |
| Full Factory Reset                  |                                                                                                    |                                  |  |  |
| P3K                                 | "#FACTORY" command.                                                                                                    |                                  |  |  |
|                                     | After receiving "FACTORY OK" perform one of the following to restart the device and complete the procedure:  • Power cycle |                                  |  |  |
|                                     | Send command "#RESET"                                                                                                    |                                  |  |  |
|                                     |                                                                                                    |                                  |  |  |
| Embedded webpages                   | Go to: Device>General and click FACTORY                                                                                    | RESET                            |  |  |

# **Protocol 3000**

Kramer devices can be operated using Kramer Protocol 3000 commands sent via serial or Ethernet ports.

# **Understanding Protocol 3000**

Protocol 3000 commands are a sequence of ASCII letters, structured according to the following.

#### Command format:

| Prefix | Command Name | Constant (Space) | Parameter(s) | Suffix    |
|--------|--------------|------------------|--------------|-----------|
| #      | Command      | _                | Parameter    | <cr></cr> |

#### Feedback format:

| Prefix | Device ID | Constant | <b>Command Name</b> | Parameter(s) | Suffix             |
|--------|-----------|----------|---------------------|--------------|--------------------|
| ~      | nn        | @        | Command             | Parameter    | <cr><lf></lf></cr> |
|        |           |          |                     |              |                    |

- Command parameters Multiple parameters must be separated by a comma (,). In addition, multiple parameters can be grouped as a single parameter using brackets ([ and ]).
- Command chain separator character Multiple commands can be chained in the same string. Each command is delimited by a pipe character (|).
- **Parameters attributes** Parameters may contain multiple attributes. Attributes are indicated with pointy brackets (<...>) and must be separated by a period (.).

The command framing varies according to how you interface with **SWT3-41-U-T**. The following figure displays how the # command is framed using terminal communication software (such as Hercules):

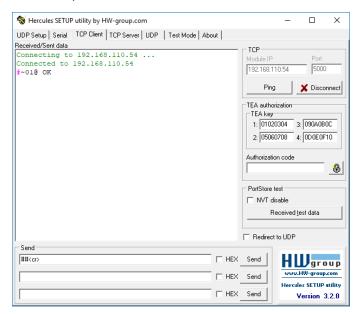

# **Protocol 3000 Commands**

| Function                | Description                                  | Syntax                                                                                                    | Parameters/Attributes                                       | Example                                             |
|-------------------------|----------------------------------------------|----------------------------------------------------------------------------------------------------|-------------------------------------------------------------|-----------------------------------------------------|
|                         |                                              | COMMAND                                                                                                    | Tarameters/Attributes                                       | •                                                   |
| #                       | Protocol handshaking.                        | # <cr></cr>                                                                                                    |                                                             | # <cr></cr>                                         |
|                         | (i) Validates the                            | FEEDBACK                                                                                                    |                                                             |                                                     |
|                         | Protocol 3000 connection and gets            | ~nn@_ok <cr><lf></lf></cr>                                                                                             |                                                             |                                                     |
|                         | the machine number.                          |                                                                                                    |                                                             |                                                     |
|                         | Step-in master                               |                                                                                                    |                                                             |                                                     |
|                         | products use this                            |                                                                                                    |                                                             |                                                     |
|                         | command to identify the availability of a    |                                                                                                    |                                                             |                                                     |
|                         | device.                                      |                                                                                                    |                                                             |                                                     |
| AUD-MUTE                | Set audio mute.                              | COMMAND                                                                                                    | out_index -1                                                | Set Output 1 to mute:                               |
|                         |                                              | #AUD-MUTE_out_index,mute_mode <cr></cr>                                                                                | mute_mode - On/Off<br>0 - Off                               | #AUD-MUTE_1,1 <cr></cr>                             |
|                         |                                              | FEEDBACK ~nn@AUD-MUTE_out index,mute mode <cr><lf></lf></cr>                                                           | 1 – On                                                      |                                                     |
|                         | 0-4                                          |                                                                                                    |                                                             | 0-10-1-111                                          |
| AUD-MUTE?               | Set audio mute.                              | COMMAND #AUD-MUTE_out index <cr></cr>                                                                                  | out_index -1<br>mute mode - On/Off                          | Get Output 1 to mute: #AUD-MUTE_1,1 <cr></cr>       |
|                         |                                              | FEEDBACK                                                                                                    | 0 – Off                                                     | #1105 11012 <u>1</u> 1/1 1010                       |
|                         |                                              | ~nn@AUD-MUTE_out index,mute mode <cr><lf></lf></cr>                                                                    | 1 – On                                                      |                                                     |
| AUTH-802-1X-            | Set authentication                           | COMMAND                                                                                                    | interface - Interface ID - 0                                | Set the authentication                              |
| ENABLE                  | 802.1X feature for the                       | #AUTH-802-1X-ENABLE_interface,enable_status <cr></cr>                                                                  | enable_status-                                              | 802.1X feature on:                                  |
|                         | specific interface.                          | FEEDBACK                                                                                                    | 0 – Off                                                     | #AUTH-802-1X-<br>ENABLE_0,1 <cr></cr>               |
|                         |                                              | ~nn@AUTH-802-1X-                                                                                                    | 1 – On                                                      | ENABLE_0,1                                          |
|                         |                                              | ENABLE_interface,enable_status <cr><lf></lf></cr>                                                                      |                                                             |                                                     |
| AUTH-802-1X-<br>ENABLE? | Get authentication<br>802.1X feature for the | COMMAND  #AUTHUR 902-1V-ENARIES interface(CD)                                                                          | interface - Interface ID - 0 enable status -                | Get the authentication 802.1X feature status:       |
| ENABLE!                 | specific interface.                          | #AUTH-802-1X-ENABLE?_interface <cr></cr>                                                                               | enable_status =<br>0 - Off                                  | #AUTH-802-1X-                                       |
|                         |                                              | FEEDBACK ~nn@AUTH-802-1X-                                                                                              | 1 – On                                                      | ENABLE?_0 <cr></cr>                                 |
|                         |                                              | ENABLE_interface,enable_status <cr><lf></lf></cr>                                                                      |                                                             |                                                     |
| AUTH-802-1X-            | Get Authentication                           | COMMAND                                                                                                    | interface -Index for ethernet                               | Get the authentication                              |
| ENABLE?                 | 802.1X operational                           | #AUTH-802-1X-OP-STAT?_interface <cr></cr>                                                                              | interface number. – 0                                       | 802.1X operational status:<br>#AUTH-802-1X-OP-STAT? |
|                         | status.                                      | FEEDBACK                                                                                                    | enable_status - 0 - Running                                 | #AUTH-8U2-IX-OP-STAT?                               |
|                         |                                              | ~nn@AUTH-802-1X-OP-STAT_interface, status <cr></cr>                                                                    | 1 – Not Running                                             |                                                     |
| AUTH-802-1X-            | Get Authentication                           | COMMAND                                                                                                    | interface - Interface ID - 0                                | Get the authentication                              |
| OP-STAT?                | 802.1X operational status.                   | #AUTH-802-1X-OP-STAT?_interface <cr></cr>                                                                              | enable_status - 0 - Running                                 | 802.1X operational status: #AUTH-802-1X-OP-STAT?    |
|                         | otatuo.                                      | FEEDBACK                                                                                                    | 1 – Not Running                                             | _0 <cr></cr>                                        |
|                         |                                              | ~nn@AUTH-802-1X-OP-STAT_interface <cr></cr>                                                                            |                                                             |                                                     |
| AV-SW-MODE              | Set input auto switch                        | COMMAND                                                                                                    | layer type – Number that indicates                          | Set the input audio switch                          |
| 111 511 11022           | mode (per output).                           | #AV-SW-MODE_layer_type,out_index,connection_mode <cr></cr>                                                             | the signal type:                                            | mode to Manual for HDMI                             |
|                         |                                              | FEEDBACK                                                                                                    | 1 – Video<br>2 – Audio                                      | OUT:<br>#AV-SW-MODE_1,1,0 <cr></cr>                 |
|                         |                                              | ~nn@AV-SW-MODE_layer_type,out_index,connection_mode <c< td=""><td>out index - 1</td><td>#AV-SW-MODE_I,I,OCCA</td></c<> | out index - 1                                               | #AV-SW-MODE_I,I,OCCA                                |
|                         |                                              | R> <lf></lf>                                                                                                    | connection_mode - Connection                                |                                                     |
|                         |                                              |                                                                                                    | mode<br>0 – manual                                          |                                                     |
|                         |                                              |                                                                                                    | 1 – priority switch                                         |                                                     |
|                         |                                              |                                                                                                    | 2 – last connected switch                                   |                                                     |
| AV-SW-MODE?             | Get input auto switch                        | COMMAND                                                                                                    | layer_type - Number that indicates                          | Get the input audio switch                          |
|                         | mode (per output).                           | #AV-SW-MODE?_layer_type,out_index <cr></cr>                                                                            | the signal type:<br>1 – Video                               | mode for HDMI OUT: #AV-SW-MODE?_1,1 <cr></cr>       |
|                         |                                              | FEEDBACK                                                                                                    | 2 – Audio                                                   | #111 511 11552. <u>1</u> 2/2 1010                   |
|                         |                                              | <pre>~nn@AV-SW-MODE_layer_type,out_index,connection_mode<c r=""><lf></lf></c></pre>                                    | out_index - 1                                               |                                                     |
|                         |                                              |                                                                                                    | connection_mode - Connection mode                           |                                                     |
|                         |                                              |                                                                                                    | 0 – manual                                                  |                                                     |
|                         |                                              |                                                                                                    | 1 – priority switch                                         |                                                     |
| BEACON-INFO?            | Get beacon                                   | COMMAND                                                                                                    | 2- last connected switch  port id - ID of the Ethernet port | Get beacon information:                             |
| DEMCON-INFO?            | information, including                       | #BEACON-INFO?_ <cr></cr>                                                                                               | ip_string - Dot-separated                                   | #BEACON-INFO?_ <cr></cr>                            |
|                         | IP address, UDP                              | FEEDBACK                                                                                                    | representation of the IP address                            |                                                     |
|                         | control port, TCP<br>control port, MAC       | ~nn@BEACON-                                                                                                    | udp_port - UDP control port tcp_port - TCP control port     |                                                     |
|                         | address, model, name.                        | <pre>INFO_port_id, ip_string,udp_port,tcp_port,mac_address,   model,name<cr><lf></lf></cr></pre>                       | mac address - Dash-separated mac                            |                                                     |
|                         |                                              | model, name of the                                                                                                    | address                                                     |                                                     |
|                         |                                              |                                                                                                    | mode1 - Device model name - Device name                     |                                                     |
| BUILD-DATE?             | Get device build date.                       | COMMAND                                                                                                    | date - Format: YYYY/MM/DD where                             | Get the device build date:                          |
|                         |                                              | #BUILD-DATE?_ <cr></cr>                                                                                                | YYYY = Year                                                 | #BUILD-DATE? <cr></cr>                              |
|                         |                                              | FEEDBACK                                                                                                    | MM = Month<br>DD = Day                                      |                                                     |
|                         |                                              | ~nn@BUILD-DATE_date,time <cr><lf></lf></cr>                                                                            | time - Format: hh:mm:ss where                               |                                                     |
|                         |                                              |                                                                                                    | hh = hours                                                  |                                                     |
|                         |                                              |                                                                                                    | mm = minutes<br>ss = seconds                                |                                                     |
| CAT-LINK-               | Gets Dual Link Mode                          | COMMAND                                                                                                    | port_id- CAT port to check if                               | Get the Dual Link Mode                              |
| DUAL?                   | status                                       | #CAT-LINK-DUAL?_port_id <cr></cr>                                                                                      | dual link is activated.  1 - CAT port A                     | status:                                             |
|                         |                                              | FEEDBACK                                                                                                    | 2 - CAT port B                                              | #CAT-LINK-DUAL_1 <cr></cr>                          |
|                         |                                              | ~nn@CAT-LINK-DUAL?_port_id, status <cr></cr>                                                                           | status -                                                    | port_id: 1 (currently,                              |
|                         |                                              |                                                                                                    | 0 – disable (not activated) 1 – enable (activated)          | the only available                                  |
|                         |                                              |                                                                                                    |                                                             | port)                                               |
|                         |                                              |                                                                                                    |                                                             |                                                     |

| Function    | Description                                     | Syntax                                                                | Parameters/Attributes                                                      | Example                                                   |
|-------------|-------------------------------------------------|-----------------------------------------------------------------------|----------------------------------------------------------------------------|-----------------------------------------------------------|
| CONF-EXPORT | Export configuration                            | COMMAND                                                               |                                                                            | Export configuration file:                                |
|             | file                                            | #CONF-EXPORT CCR>                                                     |                                                                            | #CONF-EXPORT_ <cr></cr>                                   |
|             |                                                 | FEEDBACK ~nn@CONF-EXPORT _file_name <cr><lf></lf></cr>                |                                                                            |                                                           |
| CONF-IMPORT | Export configuration                            | COMMAND                                                               | file_name - the name of the file we                                        | Import configuration file:                                |
|             | file                                            | #CONF-IMPORT_file_name <cr></cr>                                      | want to upload for the import.                                             | #CONF-IMPORT_ SWT3-<br>41-U-T-conf <cr></cr>              |
|             |                                                 | FEEDBACK ~nn@CONF-IMPORT_file name <cr><lf></lf></cr>                 |                                                                            |                                                           |
| COM-ROUTE?  | Get tunneling port                              | COMMAND                                                               | com_id - Machine dependent, * (get                                         | Get tunneling port routing                                |
|             | routing.                                        | #COM-ROUTE?_com_id <cr></cr>                                          | all route tunnels) port type - TCP/UDP                                     | for all route tunnels: #COM-ROUTE?_* <cr></cr>            |
|             | i This command sets tunneling port routing.     | FEEDBACK ~nn@COM-ROUTE_com id,port type,port id,eth rep en,pin        | 0 – TCP<br>1 – UDP                                                         | _                                                         |
|             | Every com port can send or receive data         | g_val <cr><lf></lf></cr>                                              | port_id - TCP/UDP port number                                              |                                                           |
|             | from the ETH port.                              |                                                                       | eth_rep_en - Ethernet Reply 0- COM port does not send replies              |                                                           |
|             | Set command can edit                            |                                                                       | to new clients                                                             |                                                           |
|             | an existing configuration.                      |                                                                       | <ul><li>1 – COM port sends replies to new<br/>clients.</li></ul>           |                                                           |
|             |                                                 |                                                                       | ping_val - Send an empty string to TCP client every 0 to 3600 seconds. 0 - |                                                           |
|             | Oct the count or                                | COMMAND                                                               | 3600                                                                       | Out the mount on of sout                                  |
| COUNTER?    | Get the sent or<br>received CEC                 | COMMAND #COUNTER?_category_id,sub_category_id <cr></cr>               | <pre>category_id - CEC messages: 0 Sub_category_id - Type of</pre>         | Get the number of sent messages:                          |
|             | messages count.                                 | FEEDBACK                                                              | message:<br>0 – Sent message                                               | #COUNTER?_0,0 <cr></cr>                                   |
|             |                                                 | ~nn@COUNTER_category_id,sub_category_id,count <cr><lf></lf></cr>      | 1 – Received message                                                       |                                                           |
| COUNTER-CLR | Clear CEC messages.                             | COMMAND                                                               | count - Number range: 0-65535 category_id - CEC messages: 0                | Clear all CEC messages:                                   |
|             |                                                 | #COUNTER-CLR?_category_id,sub_category_clr <cr></cr>                  | Sub_category_clr - Type of message to clear:                               | #COUNTER-CLR?_0, * <cr></cr>                              |
|             |                                                 | FEEDBACK ~nn@COUNTER-                                                 | 0 – Clear sent messages                                                    |                                                           |
|             |                                                 | CLR_category_id,sub_category_id,count <cr><lf></lf></cr>              | 1 – Clear received messages  * – Clear all CEC messages                    |                                                           |
| DEV-STATE?  | Get the device state.                           | COMMAND                                                               | dev_state - device state                                                   | Get device status:                                        |
|             |                                                 | #DEV-STATE?_ <cr> FEEDBACK</cr>                                       | 0 – Active<br>1 – Power-on and no connected AV                             | #DEV-STATE?_ <cr></cr>                                    |
|             |                                                 | ~nn@DEV-STATE_dev_state <cr><lf>'</lf></cr>                           | I/O ports (detecting cable connection faults)                              |                                                           |
|             |                                                 |                                                                       | 2 – Power-on and standby (low power; cables are either                     |                                                           |
|             |                                                 |                                                                       | connected or not)                                                          |                                                           |
| ETH-PORT    | Set Ethernet port protocol.                     | COMMAND #ETH-PORT_port type,port id <cr></cr>                         | port_type - TCP/UDP port_id - TCP/UDP port number                          | Set the Ethernet port protocol for TCP to 12457:          |
|             | i If the port number                            | FEEDBACK                                                              | (0 – 65535)                                                                | #ETH-PORT_TCP,12457 <c< td=""></c<>                       |
|             | you enter is already in use, an error is        | ~nn@ETH-PORT_port_type,port_id <cr><lf></lf></cr>                     |                                                                            |                                                           |
|             | returned.                                       |                                                                       |                                                                            |                                                           |
|             | The port number must<br>be within the following |                                                                       |                                                                            |                                                           |
| ETH-PORT?   | range: 0-(2^16-1).<br>Get Ethernet port         | COMMAND                                                               | port type - TCP/UDP                                                        | Get the Ethernet port                                     |
|             | protocol.                                       | #ETH-PORT?_port_type <cr></cr>                                        | port_id - TCP/UDP port number (0 - 65535)                                  | protocol for UDP: #ETH-PORT?_UDP <cr></cr>                |
|             | if the port number you enter is already in      | FEEDBACK ~nn@ETH-PORT_port_type,port_id <cr><lf></lf></cr>            | (0 - 03333)                                                                | #EIN-PORT ! LODE CR                                       |
|             | use, an error is                                | inight fort_type,port_id dis the                                      |                                                                            |                                                           |
|             | returned. The port number must                  |                                                                       |                                                                            |                                                           |
|             | be within the following range: 0-(2^16-1).      |                                                                       |                                                                            |                                                           |
| ETH-TUNNEL? | Get an open tunnel parameters.                  | COMMAND                                                               | tunnel_id - Tunnel ID number, * (get all open tunnels)                     | Set baud rate to 9600, 8<br>data bits, parity to none and |
|             | paramoters.                                     | #ETH-TUNNEL?_tunnel_id <cr> FEEDBACK</cr>                             | cmd_name - UART number                                                     | stop bit to 1:                                            |
|             |                                                 | ~nn@ETH-TUNNEL_tunnel_id,cmd_name,port_type,port_id,e                 | port_type - TCP/UDP<br>0-TCP                                               | #ETH-TUNNEL?_* <cr></cr>                                  |
|             |                                                 | th_ip,remote_port_id,eth_rep_en,connection_type <cr><l f=""></l></cr> | 1 – UDP                                                                    |                                                           |
|             |                                                 |                                                                       | <pre>port_id - TCP/UDP port number eth_ip - Client IP address</pre>        |                                                           |
|             |                                                 |                                                                       | remote_port_id - Remote port<br>number                                     |                                                           |
|             |                                                 |                                                                       | eth_rep_en - Ethernet Reply 0- COM port does not send replies              |                                                           |
|             |                                                 |                                                                       | to new clients                                                             |                                                           |
|             |                                                 |                                                                       | 1 – COM port sends replies to new clients                                  |                                                           |
|             |                                                 |                                                                       | connection_type - Connection type 0 - not wired connection                 |                                                           |
|             |                                                 |                                                                       | 1 – wired connection                                                       |                                                           |
| FACTORY     | Reset device to factory default configuration.  | COMMAND<br>#FACTORY <cr></cr>                                         |                                                                            | Reset the device to factory default configuration:        |
|             | (i) This command                                | FEEDBACK                                                              |                                                                            | #FACTORY <cr></cr>                                        |
|             | deletes all user data                           | ~nn@FACTORY_ok <cr><lf></lf></cr>                                     |                                                                            |                                                           |
|             | from the device. The deletion can take          |                                                                       |                                                                            |                                                           |
|             | some time.                                      |                                                                       |                                                                            |                                                           |
|             | Your device may<br>require powering off         |                                                                       |                                                                            |                                                           |
|             | and powering on for<br>the changes to take      |                                                                       |                                                                            |                                                           |
|             | effect.                                         |                                                                       |                                                                            |                                                           |

| Function    | Description                                                               | Syntax                                                                                                 | Parameters/Attributes                                   | Example                                          |
|-------------|---------------------------------------------------------------------------|----------------------------------------------------------------------------------------------------|---------------------------------------------------------|--------------------------------------------------|
| FW-TYPE?    | Get the current FW                                                        | COMMAND                                                                                                | Fw_type -                                               | Get the current FW type                          |
|             | type status.                                                              | #FW-TYPE?_ <cr></cr>                                                                                   | 0 – Application<br>1 – Safe mode (kboot)                | status:<br>#FW-TYPE?_ <cr></cr>                  |
|             | Used by Kramer<br>Network and KUpload<br>to identify recovery<br>process. | FEEDBACK ~nn@FEATURE-LIST_fw_type <cr><lf></lf></cr>                                                   | 1 – Sale Illode (kbbot)                                 | #IM-IIPD:                                        |
| GLOBAL-GW-  | Set global gateway to                                                     | COMMAND                                                                                                | status - On/Off                                         | Set global gateway off:                          |
| ACTIVE      | active / inactive.                                                        | #GLOBAL-GW-ACTIVE_status <cr></cr>                                                                     | ON – Active Off – Inactive                              | #AUDIO-BYPASS_OFF <cr></cr>                      |
|             |                                                                           | FEEDBACK ~nn@GLOBAL-GW-ACTIVE_status <cr><lf></lf></cr>                                                | and massive                                             |                                                  |
| GLOBAL-GW-  | Set global gateway to                                                     | COMMAND                                                                                                | status – On/Off                                         | Get global gateway off:                          |
| ACTIVE?     | active / inactive.                                                        | #GLOBAL-GW-ACTIVE? <cr></cr>                                                                           | ON – Active                                             | #AUDIO-BYPASS? <cr></cr>                         |
|             |                                                                           | FEEDBACK                                                                                               | Off – Inactive                                          |                                                  |
| GPIO-CFG    | Set HW GPIO                                                               | ~nn@GLOBAL-GW-ACTIVE_status <cr><lf> COMMAND</lf></cr>                                                 | gpio id – Hardware GPIO number (1-                      | Set HW GPIO 1                                    |
| GP10-CFG    | configuration.                                                            | #GPIO-CFG_gpio_id,gpio_type,gpio_dir,pullup <cr></cr>                                                  | 2)                                                      | configuration:                                   |
|             |                                                                           | FEEDBACK                                                                                               | gpio_type - Hardware GPIO type<br>0 - analog            | #GPIO-CFG_1,1,1,1 <cr></cr>                      |
|             |                                                                           | ~nn@GPIO-CFG_gpio_id,gpio_type,gpio_dir <cr><lf></lf></cr>                                             | 1 – digital                                             |                                                  |
|             |                                                                           |                                                                                                    | <pre>gpio_dir - Hardware GPIO direction 0 - input</pre> |                                                  |
|             |                                                                           |                                                                                                    | 1 – output                                              |                                                  |
|             |                                                                           |                                                                                                    | pullup - Enable/Disable pull-up                         |                                                  |
|             |                                                                           |                                                                                                    | 0 – disable<br>1 – enable                               |                                                  |
| GPIO-CFG?   | Get HW GPIO                                                               | COMMAND                                                                                                | gpio_id - Hardware GPIO number (1-                      | Get HW GPIO configuration:                       |
|             | configuration.                                                            | #GPIO-CFG?_gpio_id <cr></cr>                                                                           | 2) gpio type - Hardware GPIO type                       | #GPIO-CFG?_1 <cr></cr>                           |
|             |                                                                           | FEEDBACK ~nn@GPIO-CFG_gpio_id,gpio_type,gpio_dir <cr><lf></lf></cr>                                    | 0 – analog                                              |                                                  |
|             |                                                                           |                                                                                                    | 1 – digital  gpio dir – Hardware GPIO direction         |                                                  |
|             |                                                                           |                                                                                                    | 0 – input                                               |                                                  |
|             |                                                                           |                                                                                                    | 1 – output pullup – Enable/Disable pull-up              |                                                  |
|             |                                                                           |                                                                                                    | 0 – disable                                             |                                                  |
|             | 0.1104.000.11                                                             | COMMAND                                                                                                | 1 – enable                                              | 0.10010.01.11.1                                  |
| GPIO-STATE  | Set HW GPIO state.                                                        | COMMAND #GPIO-STATE_gpio_id,gpio_mode <cr></cr>                                                        | gpio_id - Hardware GPIO number (1-2)                    | Set GPIO 2 to High:<br>#GPIO-STATE_2,1 <cr></cr> |
|             | i GPIO-STATE? can only be set in digital                                  | FEEDBACK                                                                                               | gpio_mode – Hardware GPIO state                         | <u> </u>                                         |
|             | out mode and the                                                          | ~nn@GPIO-STATE_gpio_id,gpio_mode <cr><lf></lf></cr>                                                    | 0 – Low<br>1 – High                                     |                                                  |
|             | answer is 0=Low,<br>1=High. In all other                                  |                                                                                                    |                                                         |                                                  |
|             | modes an error                                                            |                                                                                                    |                                                         |                                                  |
|             | message is sent.                                                          |                                                                                                    |                                                         |                                                  |
|             | The device uses this<br>command to notify the                             |                                                                                                    |                                                         |                                                  |
|             | user of any change<br>regarding the step and                              |                                                                                                    |                                                         |                                                  |
|             | voltage in:                                                               |                                                                                                    |                                                         |                                                  |
|             | In digital mode the                                                       |                                                                                                    |                                                         |                                                  |
|             | answer is 0 (low), 1                                                      |                                                                                                    |                                                         |                                                  |
|             | (high).                                                                   |                                                                                                    |                                                         |                                                  |
|             | In analog mode the answer is 0 to 100.                                    |                                                                                                    |                                                         |                                                  |
| GPIO-STATE? | Get HW GPIO state.                                                        | COMMAND                                                                                                | gpio_id - Hardware GPIO number (1-                      | Get GPIO 2 state:                                |
|             | (i) GPIO-STATE? can                                                       | #GPIO-STATE?_gpio_id <cr></cr>                                                                         | 2) gpio_mode – Hardware GPIO state                      | #GPIO-STATE?_2 <cr></cr>                         |
|             | only be set in digital out mode and the                                   | FEEDBACK ~nn@GPIO-STATE_gpio_id,gpio_mode <cr><lf></lf></cr>                                           | 0 – Low                                                 |                                                  |
|             | answer is 0=Low,                                                          | 201 12 10 20 10 20 10 20 10 20 10 20 10 20 10 20 10 20 10 20 10 20 20 20 20 20 20 20 20 20 20 20 20 20 | 1 – High                                                |                                                  |
|             | 1=High. In all other modes an error                                       |                                                                                                    |                                                         |                                                  |
|             | message is sent.                                                          |                                                                                                    |                                                         |                                                  |
|             | The device uses this                                                      |                                                                                                    |                                                         |                                                  |
|             | command to notify the<br>user of any change                               |                                                                                                    |                                                         |                                                  |
|             | regarding the step and                                                    |                                                                                                    |                                                         |                                                  |
|             | voltage in:                                                               |                                                                                                    |                                                         |                                                  |
|             | In digital mode the answer is 0 (low), 1                                  |                                                                                                    |                                                         |                                                  |
|             | (high).                                                                   |                                                                                                    |                                                         |                                                  |
|             | In analog mode the                                                        |                                                                                                    |                                                         |                                                  |
| GPIO-STEP   | answer is 0 to 100.<br>Set HW GPIO step.                                  | COMMAND                                                                                                | gpio id – HW GPIO number (1-2)                          | Set GPIO 2 (set to Analog                        |
| GPIO-STEP   | _                                                                         | #GPIO-STEP_gpio_id,step_id <cr></cr>                                                                   | step_id - The configuration step -                      | In) configuration step to                        |
|             | in digital mode the response is 2.                                        | FEEDBACK                                                                                               | See note in description.  currentstep – The actual step | 38mV:<br>#GPIO-STEP_2,38 <cr></cr>               |
|             | In analog mode the                                                        | ~nn@GPIO-STEP_gpio_id,step_id,currentstep <cr><lf></lf></cr>                                           | depending on the measured voltage                       | "GLIO OIEF_Z, JONES                              |
|             | response is 1 to 100.                                                     |                                                                                                    |                                                         |                                                  |
|             | In other modes an                                                         |                                                                                                    |                                                         |                                                  |
|             | error is returned.                                                        |                                                                                                    |                                                         |                                                  |

| <b>Function</b> | Description                                                                                                    | Syntax                                                                                                    | Parameters/Attributes                                               | Example                                                                                                    |
|-----------------|----------------------------------------------------------------------------------------------------|----------------------------------------------------------------------------------------------------|---------------------------------------------------------------------|----------------------------------------------------------------------------------------------------|
| GPIO-STEP?      | Get HW GPIO step.                                                                                                    | COMMAND                                                                                                    | gpio id – HW GPIO number (1-2)                                      | Get GPIO 2configuration:                                                                                                    |
| GPIO-STEP?      |                                                                                                    | #GPIO-STEP?_gpio id <cr></cr>                                                                                                    | step id – The configuration step –                                  | #GPIO-STEP?_2 <cr></cr>                                                                                                    |
|                 | in digital mode the                                                                                                    | FEEDBACK                                                                                                    | See note in description.                                            | _                                                                                                    |
|                 | response is 2.                                                                                                    | ~nn@GPIO-STEP_gpio_id,step_id,currentstep <cr><lf></lf></cr>                                                                                                    | currentstep – The actual step<br>depending on the measured voltage  |                                                                                                    |
|                 | In analog mode the                                                                                                    |                                                                                                    | depending on the measured voltage                                   |                                                                                                    |
|                 | response is 1 to 100.                                                                                                    |                                                                                                    |                                                                     |                                                                                                    |
|                 | In other modes an                                                                                                    |                                                                                                    |                                                                     |                                                                                                    |
| GPIO-THR        | error is returned.<br>Set HW GPIO voltage                                                                                                    | COMMAND                                                                                                    | gpio id – Hardware GPIO number (1-                                  | Set GPIO 2 to a low level of                                                                                                    |
| GPIO-THR        | levels.                                                                                                    | #GPIO-THR_qpio id,low level,high level <cr></cr>                                                                                                    | 2)                                                                  | 800mV and a high level of                                                                                                    |
|                 |                                                                                                    | FEEDBACK                                                                                                    | low_level - Voltage 500 to 28000                                    | 2200mV:                                                                                                    |
|                 |                                                                                                    | ~nn@GPIO-THR_gpio_id,low_level,high_level <cr><lf></lf></cr>                                                                                                    | millivolts high level - Voltage 2000 to 30000                       | #GPIO-<br>THR_2,800,2200 <cr></cr>                                                                                                    |
|                 |                                                                                                    |                                                                                                    | millivolts                                                          | 211102270072200 1010                                                                                                    |
| GPIO-THR?       | Get HW GPIO voltage                                                                                                    | COMMAND                                                                                                    | gpio_id - Hardware GPIO number (1-                                  | Get GPIO 2:                                                                                                    |
|                 | levels that were set.                                                                                                    | #GPIO-THR?_gpio_id <cr></cr>                                                                                                    | 2)<br>low level – Voltage 500 to 28000                              | #GPIO-THR?_2 <cr></cr>                                                                                                    |
|                 |                                                                                                    | FEEDBACK                                                                                                    | millivolts                                                          |                                                                                                    |
|                 |                                                                                                    | ~nn@GPIO-THR_gpio_id,low_level,high_level <cr><lf></lf></cr>                                                                                                    | high_level - Voltage 2000 to 30000                                  |                                                                                                    |
| GPIO-VOLT?      | Get active voltage                                                                                                    | COMMAND                                                                                                    | millivolts gpio_id - Hardware GPIO number (1-                       | Get GPIO 1 voltage:                                                                                                    |
| GFIO-VOLI:      | levels of HW GPIO.                                                                                                    | GPIO-VOLT?_gpio id <cr></cr>                                                                                                    | 2)                                                                  | #GPIO-VOLT?_1 <cr></cr>                                                                                                    |
|                 | (i) This command is                                                                                                    | FEEDBACK                                                                                                    | voltage - Voltage 0 to 30000                                        | _                                                                                                    |
|                 | not available in digital                                                                                                    | ~nn@GPIO-VOLT_gpio_id,voltage <cr><lf></lf></cr>                                                                                                    | millivolts                                                          |                                                                                                    |
|                 | out mode.                                                                                                    |                                                                                                    |                                                                     |                                                                                                    |
| HDCP-OUT        | Set HDCP mode.                                                                                                    | COMMAND                                                                                                    | out_index - Number that indicates                                   | Set the output HDCP mode<br>of HDBaseT OUT to follow                                                                                     |
|                 | (i) Get HDCP working                                                                                                    | #HDCP-OUT_out_index,mode <cr></cr>                                                                                                    | the specific input:<br>1 – HDBaset OUT                              | input:                                                                                                    |
|                 | mode on the device                                                                                                    | FEEDBACK                                                                                                    | mode – HDCP mode:                                                   | #HDCP-OUT_1,0 <cr></cr>                                                                                                    |
|                 | input:                                                                                                    | ~nn@HDCP-OUT_out_index,mode <cr><lf></lf></cr>                                                                                                    | 0 – Follow Input                                                    |                                                                                                    |
|                 | HDCP supported –                                                                                                    |                                                                                                    | 1 – HDCP always ON (i.e. output<br>signal is always HDCP-encrypted, |                                                                                                    |
|                 | HDCP ON [default].                                                                                                    |                                                                                                    | regardless of input HDCP)                                           |                                                                                                    |
|                 | HDCP not supported -                                                                                                    |                                                                                                    |                                                                     |                                                                                                    |
|                 | HDCP OFF.                                                                                                    |                                                                                                    |                                                                     |                                                                                                    |
|                 | HDCP support                                                                                                    |                                                                                                    |                                                                     |                                                                                                    |
|                 | changes following                                                                                                    |                                                                                                    |                                                                     |                                                                                                    |
|                 | detected sink -<br>MIRROR OUTPUT.                                                                                                    |                                                                                                    |                                                                     |                                                                                                    |
| HDCP-OUT?       | Get HDCP mode.                                                                                                    | COMMAND                                                                                                    | out_index - Number that indicates                                   | Get the output                                                                                                    |
|                 | (i) Get HDCP working                                                                                                    | #HDCP-OUT?_out_index <cr></cr>                                                                                                    | the specific input:                                                 | HDCP-MODE of HDBaseT<br>OUT:                                                                                                    |
|                 | mode on the device                                                                                                    | FEEDBACK                                                                                                    | 1 – HDBaset OUT mode – HDCP mode:                                   | #HDCP-OUT?_1 <cr></cr>                                                                                                    |
|                 | input:                                                                                                    | ~nn@HDCP-OUT_out_index,mode <cr><lf></lf></cr>                                                                                                    | 0 – Follow Input                                                    | #IIDOI 001. <u>L</u> 1 1010                                                                                                    |
|                 | HDCP supported -                                                                                                    |                                                                                                    | 1 – HDCP always ON (i.e. output                                     |                                                                                                    |
|                 | HDCP ON [default].                                                                                                    |                                                                                                    | signal is always HDCP-encrypted,<br>regardless of input HDCP)       |                                                                                                    |
|                 |                                                                                                    |                                                                                                    | regardless of impact is of y                                        |                                                                                                    |
|                 | HDCP not supported -                                                                                                    |                                                                                                    |                                                                     |                                                                                                    |
|                 | HDCP not supported - HDCP OFF.                                                                                                    |                                                                                                    |                                                                     |                                                                                                    |
|                 | HDCP OFF.                                                                                                    |                                                                                                    |                                                                     |                                                                                                    |
|                 | HDCP OFF.  HDCP support changes following                                                                                                    |                                                                                                    |                                                                     |                                                                                                    |
|                 | HDCP OFF.  HDCP support changes following detected sink -                                                                                                    |                                                                                                    |                                                                     |                                                                                                    |
| HELP            | HDCP OFF.  HDCP support changes following                                                                                                    | COMMAND                                                                                                    | cmd_name - Name of a specific                                       | Get the command list:                                                                                                    |
| HELP            | HDCP OFF.  HDCP support changes following detected sink - MIRROR OUTPUT.  Get command list or help for specific                                                                                                    | COMMAND<br>#HELP <cr></cr>                                                                                                    | cmd_name - Name of a specific command                               | Get the command list: #HELP <cr></cr>                                                                                                    |
| HELP            | HDCP OFF.  HDCP support changes following detected sink - MIRROR OUTPUT.  Get command list or                                                                                                    |                                                                                                    |                                                                     | #HELP <cr></cr>                                                                                                    |
| HELP            | HDCP OFF.  HDCP support changes following detected sink - MIRROR OUTPUT.  Get command list or help for specific                                                                                                    | #HELP <cr> #HELP_cmd_name<cr> FEEDBACK</cr></cr>                                                                                                    |                                                                     | #HELP <cr> To get help for</cr>                                                                                                    |
| HELP            | HDCP OFF.  HDCP support changes following detected sink - MIRROR OUTPUT.  Get command list or help for specific                                                                                                    | #HELP <cr> #HELP_cmd_name<cr> FEEDBACK 1. Multi-line:</cr></cr>                                                                                                    |                                                                     | #HELP <cr> To get help for AV-SW-TIMEOUT:</cr>                                                                                           |
| HELP            | HDCP OFF.  HDCP support changes following detected sink - MIRROR OUTPUT.  Get command list or help for specific                                                                                                    | #HELP <cr> #HELP_cmd_name<cr> FEEDBACK 1. Multi-line: ~nn@Device_cmd_name,_cmd_name<cr><lf></lf></cr></cr></cr>                                                                                                    |                                                                     | #HELP <cr> To get help for</cr>                                                                                                    |
| HELP            | HDCP OFF.  HDCP support changes following detected sink - MIRROR OUTPUT.  Get command list or help for specific                                                                                                    | #HELP <cr> #HELP_cmd_name<cr> FEEDBACK  1. Multi-line: ~nn@Device_cmd_name,_cmd_name<cr>LF&gt; To get help for command use: HELP (COMMAND_NAME)<cr><lf></lf></cr></cr></cr></cr>                                                                                                    |                                                                     | #HELP <cr> To get help for AV-SW-TIMEOUT: HELP_av-sw-timeout<c< td=""></c<></cr>                                                         |
| HELP            | HDCP OFF.  HDCP support changes following detected sink - MIRROR OUTPUT.  Get command list or help for specific                                                                                                    | #HELP <cr> #HELP_cmd_name<cr> FEEDBACK  1. Multi-line: ~nn@Device_cmd_name,_cmd_name<cr><lf> To get help for command use: HELP (COMMAND_NAME)<cr><lf> ~nn@HELP_cmd_name:<cr><lf></lf></cr></lf></cr></lf></cr></cr></cr>                                                                        |                                                                     | #HELP <cr> To get help for AV-SW-TIMEOUT: HELP_av-sw-timeout<c< td=""></c<></cr>                                                         |
| HELP            | HDCP OFF.  HDCP support changes following detected sink - MIRROR OUTPUT.  Get command list or help for specific                                                                                                    | #HELP <cr> #HELP_cmd_name<cr> FEEDBACK  1. Multi-line: ~nn@Device_cmd_name,_cmd_name<cr><lf> To get help for command use: HELP (COMMAND_NAME)<cr><lf> ~nn@HELP_cmd_name: <cr><lf> description<cr><lf></lf></cr></lf></cr></lf></cr></lf></cr></cr></cr>                                         |                                                                     | #HELP <cr> To get help for AV-SW-TIMEOUT: HELP_av-sw-timeout<c< td=""></c<></cr>                                                         |
| HELP            | HDCP OFF.  HDCP support changes following detected sink-MIRROR OUTPUT.  Get command list or help for specific command.                                                                                                    | #HELP <cr> #HELP_cmd_name<cr> FEEDBACK  1. Multi-line:     ~nn@Device_cmd_name,_cmd_name_<cr><lf> To get help for command use: HELP (COMMAND_NAME)<cr><lf>     ~nn@HELP_cmd_name: <cr><lf> description<cr><lf> USAGE: usage<cr><lf></lf></cr></lf></cr></lf></cr></lf></cr></lf></cr></cr></cr> |                                                                     | #HELP <cr> To get help for AV-SW-TIMEOUT: HELP_av-sw-timeout<c r=""></c></cr>                                                            |
| HELP            | HDCP OFF.  HDCP support changes following detected sink - MIRROR OUTPUT.  Get command list or help for specific command.                                                                                                    | #HELP <cr> #HELP_cmd_name<cr> FEEDBACK 1. Multi-line:</cr></cr>                                                                                                    |                                                                     | #HELP <cr> To get help for AV-SW-TIMEOUT: HELP_av-sw-timeout<c< td=""></c<></cr>                                                         |
|                 | HDCP OFF.  HDCP support changes following detected sink-MIRROR OUTPUT.  Get command list or help for specific command.                                                                                                    | #HELP <cr> #HELP_cmd_name<cr> FEEDBACK 1. Multi-line:</cr></cr>                                                                                                    |                                                                     | #HELP <cr> To get help for AV-SW-TIMEOUT: HELP_av-sw-timeout<c r=""></c></cr>                                                            |
|                 | HDCP OFF.  HDCP support changes following detected sink-MIRROR OUTPUT.  Get command list or help for specific command.  Set visual indication from device.  (i) Using this                                                                                                    | #HELP <cr> #HELP_cmd_name<cr> FEEDBACK 1. Multi-line:</cr></cr>                                                                                                    |                                                                     | #HELP <cr> To get help for AV-SW-TIMEOUT: HELP_av-sw-timeout<c r=""></c></cr>                                                            |
|                 | HDCP OFF.  HDCP support changes following detected sink - MIRROR OUTPUT.  Get command list or help for specific command.  Set visual indication from device.  ① Using this command, some                                                                                                    | #HELP <cr> #HELP_cmd_name<cr> FEEDBACK 1. Multi-line:</cr></cr>                                                                                                    |                                                                     | #HELP <cr> To get help for AV-SW-TIMEOUT: HELP_av-sw-timeout<c r=""></c></cr>                                                            |
|                 | HDCP OFF.  HDCP support changes following detected sink-MIRROR OUTPUT.  Get command list or help for specific command.  Set visual indication from device.  ① Using this command, some devices can light a sequence of buttons or                                                                                                  | #HELP <cr> #HELP_cmd_name<cr> FEEDBACK 1. Multi-line:</cr></cr>                                                                                                    |                                                                     | #HELP <cr> To get help for AV-SW-TIMEOUT: HELP_av-sw-timeout<c r=""></c></cr>                                                            |
|                 | HDCP OFF.  HDCP support changes following detected sink - MIRROR OUTPUT.  Get command list or help for specific command.  Set visual indication from device.  ① Using this command, some devices can light a sequence of buttons or LEDs to allow                                                                                  | #HELP <cr> #HELP_cmd_name<cr> FEEDBACK 1. Multi-line:</cr></cr>                                                                                                    |                                                                     | #HELP <cr> To get help for AV-SW-TIMEOUT: HELP_av-sw-timeout<c r=""></c></cr>                                                            |
|                 | HDCP OFF.  HDCP support changes following detected sink - MIRROR OUTPUT.  Get command list or help for specific command.  Set visual indication from device.  ① Using this command, some devices can light a sequence of buttons or LEDs to allow identification of a                                                              | #HELP <cr> #HELP_cmd_name<cr> FEEDBACK 1. Multi-line:</cr></cr>                                                                                                    |                                                                     | #HELP <cr> To get help for AV-SW-TIMEOUT: HELP_av-sw-timeout<c r=""></c></cr>                                                            |
|                 | HDCP OFF.  HDCP support changes following detected sink - MIRROR OUTPUT.  Get command list or help for specific command.  Set visual indication from device.  (i) Using this command, some devices can light a sequence of buttons or LEDs to allow identification of a specific devices.                                          | #HELP #HELP_cmd_name <pre>FEEDBACK 1. Multi-line:</pre>                                                                                                    | command                                                             | #HELP <cr> To get help for AV-SW-TIMEOUT: HELP_av-sw-timeout<c r=""> #IDV<cr></cr></c></cr>                                              |
|                 | HDCP OFF.  HDCP support changes following detected sink - MIRROR OUTPUT.  Get command list or help for specific command.  Set visual indication from device.  i Using this command, some devices can light a sequence of buttons or LEDs to allow identification of a specific device from similar devices.  Get the list of the N | #HELP #HELP_cmd_name #EEDBACK 1. Multi-line:                                                                                                    | command  last_event – the number of last                            | #HELP <cr> To get help for AV-SW-TIMEOUT: HELP_av-sw-timeout<c r=""> #IDV<cr> Get the protocol permission</cr></c></cr>                  |
| IDV             | HDCP OFF.  HDCP support changes following detected sink - MIRROR OUTPUT.  Get command list or help for specific command.  Set visual indication from device.  (i) Using this command, some devices can light a sequence of buttons or LEDs to allow identification of a specific devices.                                          | #HELP <cr> #HELP_cmd_name<cr> FEEDBACK 1. Multi-line:</cr></cr>                                                                                                    | command                                                             | #HELP <cr> To get help for AV-SW-TIMEOUT: HELP_av-sw-timeout<c r="">  #IDV<cr> Get the protocol permission level to Admin:</cr></c></cr> |
| IDV             | HDCP OFF.  HDCP support changes following detected sink - MIRROR OUTPUT.  Get command list or help for specific command.  Set visual indication from device.  i Using this command, some devices can light a sequence of buttons or LEDs to allow identification of a specific device from similar devices.  Get the list of the N | #HELP #HELP_cmd_name #EEDBACK 1. Multi-line:                                                                                                    | command  last_event – the number of last                            | #HELP <cr> To get help for AV-SW-TIMEOUT: HELP_av-sw-timeout<c r=""> #IDV<cr> Get the protocol permission</cr></c></cr>                  |

| Function | Description                                     | Syntax                                                        | Parameters/Attributes                                                    | Example                                         |
|----------|-------------------------------------------------|---------------------------------------------------------------|--------------------------------------------------------------------------|-------------------------------------------------|
| LOGIN    | Set protocol                                    | Syntax  command                                               | login level – Level of permissions                                       | Set the protocol permission                     |
| LOGIN    | permission.                                     | #LOGIN_login_level,password <cr></cr>                         | required (User or Admin)                                                 | level to Admin (when the                        |
|          | The permission                                  | FEEDBACK                                                      | password – Predefined password (by PASS command). Default password is    | password defined in the PASS command is 33333): |
|          | system works only if                            | ~nn@LOGIN_login_level,password_ok <cr><lf></lf></cr>          | an empty string                                                          | #LOGIN_admin,33333 <cr< th=""></cr<>            |
|          | security is enabled<br>with the "SECUR"         | or and any transition                                         |                                                                          | >                                               |
|          | command.                                        | ~nn@LOGIN_err_004 <cr><lf></lf></cr>                          |                                                                          |                                                 |
|          | LOGIN allows the user                           | (if bad password entered)                                     |                                                                          |                                                 |
|          | to run commands with<br>an End User or          |                                                               |                                                                          |                                                 |
|          | Administrator                                   |                                                               |                                                                          |                                                 |
|          | permission level. When the permission           |                                                               |                                                                          |                                                 |
|          | system is enabled,                              |                                                               |                                                                          |                                                 |
|          | LOGIN enables<br>running commands               |                                                               |                                                                          |                                                 |
|          | with the User or<br>Administrator               |                                                               |                                                                          |                                                 |
|          | permission level                                |                                                               |                                                                          |                                                 |
|          | When set, login must<br>be performed upon       |                                                               |                                                                          |                                                 |
|          | each connection                                 |                                                               |                                                                          |                                                 |
|          | It is not mandatory to                          |                                                               |                                                                          |                                                 |
|          | enable the permission                           |                                                               |                                                                          |                                                 |
|          | system in order to use the device               |                                                               |                                                                          |                                                 |
|          | In each device, some                            |                                                               |                                                                          |                                                 |
|          | connections allow                               |                                                               |                                                                          |                                                 |
|          | logging in to different levels. Some do not     |                                                               |                                                                          |                                                 |
|          | work with security at                           |                                                               |                                                                          |                                                 |
|          | all.                                            |                                                               |                                                                          |                                                 |
|          | Connection may<br>logout after timeout.         |                                                               |                                                                          |                                                 |
| LOGIN?   | Get protocol                                    | COMMAND                                                       | login_level - Level of permissions                                       | Get the protocol permission                     |
|          | permission state.                               | #LOGIN_login_level <cr></cr>                                  | required (User or Admin) password – Predefined password (by              | level to Admin: #LOGIN?_admin <cr></cr>         |
|          | The permission                                  | FEEDBACK ~nn@LOGIN_login level,password_ok <cr><lf></lf></cr> | PASS command). Default password is                                       | "ZOOZIV. GROWIETI VOLO                          |
|          | system works only if<br>security is enabled     | or                                                            | an empty string<br>or NO SECURE if authentication is                     |                                                 |
|          | with the "SECUR" command.                       | ~nn@LOGIN_err_004 <cr><lf></lf></cr>                          | removed.                                                                 |                                                 |
|          |                                                 | (if bad password entered)                                     |                                                                          |                                                 |
|          | LOGIN allows the user<br>to run commands with   |                                                               |                                                                          |                                                 |
|          | an End User or                                  |                                                               |                                                                          |                                                 |
|          | Administrator<br>permission level.              |                                                               |                                                                          |                                                 |
|          | When the permission system is enabled,          |                                                               |                                                                          |                                                 |
|          | LOGIN enables                                   |                                                               |                                                                          |                                                 |
|          | running commands<br>with the User or            |                                                               |                                                                          |                                                 |
|          | Administrator                                   |                                                               |                                                                          |                                                 |
|          | permission level<br>When set, login must        |                                                               |                                                                          |                                                 |
|          | be performed upon                               |                                                               |                                                                          |                                                 |
|          | each connection                                 |                                                               |                                                                          |                                                 |
|          | It is not mandatory to<br>enable the permission |                                                               |                                                                          |                                                 |
|          | system in order to use                          |                                                               |                                                                          |                                                 |
|          | the device                                      |                                                               |                                                                          |                                                 |
|          | In each device, some connections allow          |                                                               |                                                                          |                                                 |
|          | logging in to different                         |                                                               |                                                                          |                                                 |
|          | levels. Some do not<br>work with security at    |                                                               |                                                                          |                                                 |
|          | all.                                            |                                                               |                                                                          |                                                 |
|          | Connection may                                  |                                                               |                                                                          |                                                 |
| LOGOUT   | logout after timeout.  Cancel current           | COMMAND                                                       |                                                                          | #LOGOUT <cr></cr>                               |
|          | permission level.                               | #LOGOUT <cr></cr>                                             |                                                                          |                                                 |
|          | (i) Logs out from End                           | FEEDBACK                                                      |                                                                          |                                                 |
|          | User or Administrator<br>permission levels to   | ~nn@LOGOUT_ok <cr><lf></lf></cr>                              |                                                                          |                                                 |
|          | Not Secure.                                     | COMMAND                                                       | Obj. C. 1.40                                                             | Onthe desire                                    |
| MODEL?   | Get device model.                               | COMMAND #MODEL?_ <cr></cr>                                    | model_name - String of up to 19 printable ASCII chars                    | Get the device model: #MODEL?_ <cr></cr>        |
|          |                                                 | FEEDBACK                                                      | ·                                                                        |                                                 |
|          |                                                 | ~nn@MODEL_model_name <cr><lf></lf></cr>                       |                                                                          |                                                 |
| NAME     | Set machine (DNS)                               | COMMAND                                                       | machine_name - String of up to 15                                        | Set the DNS name of the                         |
|          | name.                                           | #NAME_machine_name <cr></cr>                                  | alpha-numeric chars (can include<br>hyphen, not at the beginning or end) | device to room-442: #NAME_room-442 <cr></cr>    |
|          | The machine name is not the same as the         | FEEDBACK ~nn@NAME_machine name <cr><lf></lf></cr>             | 39                                                                       |                                                 |
|          | model name. The                                 |                                                               |                                                                          |                                                 |
|          | machine name is used to identify a specific     |                                                               |                                                                          |                                                 |
|          | machine or a network                            |                                                               |                                                                          |                                                 |
|          | in use (with DNS feature on).                   |                                                               |                                                                          |                                                 |
|          |                                                 |                                                               |                                                                          |                                                 |

| Function    | Description                                     | Syntax                                                                                                    | Parameters/Attributes                                                           | Example                                            |
|-------------|-------------------------------------------------|----------------------------------------------------------------------------------------------------|---------------------------------------------------------------------------------|----------------------------------------------------|
| NAME?       | Get machine (DNS)                               | COMMAND                                                                                                    | machine name - String of up to 15                                               | Get the DNS name of the                            |
|             | name.                                           | #NAME?_ <cr></cr>                                                                                                    | alpha-numeric chars (can include                                                | device:                                            |
|             | (i) The machine name                            | FEEDBACK                                                                                                    | hyphen, not at the beginning or end)                                            | #NAME?_ <cr></cr>                                  |
|             | is not the same as the                          | ~nn@NAME_machine_name <cr><lf></lf></cr>                                                                                          |                                                                                 |                                                    |
|             | model name. The<br>machine name is used         |                                                                                                    |                                                                                 |                                                    |
|             | to identify a specific                          |                                                                                                    |                                                                                 |                                                    |
|             | machine or a network<br>in use (with DNS        |                                                                                                    |                                                                                 |                                                    |
|             | feature on).                                    |                                                                                                    |                                                                                 |                                                    |
| NAME-RST    | Reset machine (DNS)<br>name to factory          | COMMAND<br>#NAME-RST <cr></cr>                                                                                                    |                                                                                 | Reset the machine name (S/N last digits are 0102): |
|             | default.                                        | FEEDBACK                                                                                                    |                                                                                 | #NAME -                                            |
|             | (i) Factory default of                          | ~nn@NAME-RST_ok <cr><lf></lf></cr>                                                                                                |                                                                                 | RST_kramer_0102 <cr></cr>                          |
|             | machine (DNS) name                              | _                                                                                                    |                                                                                 |                                                    |
|             | is "KRAMER_" + 4 last digits of device serial   |                                                                                                    |                                                                                 |                                                    |
|             | number.                                         |                                                                                                    |                                                                                 |                                                    |
| NET-CONFIG  | Set a network                                   | COMMAND                                                                                                    | netw_id = 0                                                                     | Set the device network<br>parameters to IP address |
|             | configuration.                                  | <pre>#NET-CONFIG_netw_id,net_ip,net_mask,gateway,[dns1],[d ns2]<cr></cr></pre>                                                    | net_ip - Network IP net_mask - Network mask                                     | 192.168.113.10, net mask                           |
|             | (i) Parameters                                  | FEEDBACK                                                                                                    | gateway - Network gateway                                                       | 255.255.0.0, and gateway                           |
|             | [DNS1] and [DNS2] are optional.                 | ~nn@NET-CONFIG_netw_id,net_ip,net_mask,gateway <cr><lf< td=""><td></td><td>192.168.0.1:<br/>#NET-CONFIG_0,192.168</td></lf<></cr> |                                                                                 | 192.168.0.1:<br>#NET-CONFIG_0,192.168              |
|             |                                                 | >                                                                                                    |                                                                                 | .113.10,255.255.0.0,1                              |
|             | For Backward                                    |                                                                                                    |                                                                                 | 92.168.0.1 <b><cr></cr></b>                        |
|             | compatibility, the id<br>parameter can be       |                                                                                                    |                                                                                 |                                                    |
|             | omitted. In this case,                          |                                                                                                    |                                                                                 |                                                    |
|             | the Network ID, by default, is 0, which is      |                                                                                                    |                                                                                 |                                                    |
|             | the Ethernet control                            |                                                                                                    |                                                                                 |                                                    |
|             | port.                                           |                                                                                                    |                                                                                 |                                                    |
|             | if the gateway                                  |                                                                                                    |                                                                                 |                                                    |
|             | address is not compliant to the                 |                                                                                                    |                                                                                 |                                                    |
|             | subnet mask used for                            |                                                                                                    |                                                                                 |                                                    |
|             | the host IP, the                                |                                                                                                    |                                                                                 |                                                    |
|             | command will return<br>an error. Subnet and     |                                                                                                    |                                                                                 |                                                    |
|             | gateway compliancy                              |                                                                                                    |                                                                                 |                                                    |
| NET-CONFIG? | specified by RFC950.  Get a network             | COMMAND                                                                                                    | netw id-0                                                                       | Get the device network                             |
|             | configuration.                                  | #NET-CONFIG_netw_id,net_ip,net_mask,gateway,[dns1],[d                                                                             | net_ip - Network IP                                                             | parameters:                                        |
|             | (i) Parameters                                  | ns2] <cr></cr>                                                                                                    | net_mask - Network mask gateway - Network gateway                               | #NET-CONFIG?_0 <cr></cr>                           |
|             | [DNS1] and                                      | FEEDBACK ~nn@NET-CONFIG_netw id,net ip,net mask,gateway <cr><lf< td=""><td>gateway - Network gateway</td><td></td></lf<></cr>     | gateway - Network gateway                                                       |                                                    |
|             | [DNS2] are optional.                            | > nnewer-config_netw_id, net_ip, net_mask, gateway cr>Lf                                                                          |                                                                                 |                                                    |
|             | i For Backward                                  |                                                                                                    |                                                                                 |                                                    |
|             | compatibility, the id                           |                                                                                                    |                                                                                 |                                                    |
|             | parameter can be<br>omitted. In this case,      |                                                                                                    |                                                                                 |                                                    |
|             | the Network ID, by                              |                                                                                                    |                                                                                 |                                                    |
|             | default, is 0, which is<br>the Ethernet control |                                                                                                    |                                                                                 |                                                    |
|             | port.                                           |                                                                                                    |                                                                                 |                                                    |
|             | i If the gateway                                |                                                                                                    |                                                                                 |                                                    |
|             | address is not                                  |                                                                                                    |                                                                                 |                                                    |
|             | compliant to the                                |                                                                                                    |                                                                                 |                                                    |
|             | subnet mask used for<br>the host IP, the        |                                                                                                    |                                                                                 |                                                    |
|             | command will return                             |                                                                                                    |                                                                                 |                                                    |
|             | an error. Subnet and gateway compliancy         |                                                                                                    |                                                                                 |                                                    |
|             | specified by RFC950.                            | COMMAND                                                                                                    | N                                                                               | O-+ DUOD - 1 C - C                                 |
| NET-DHCP?   | Get DHCP mode.                                  | COMMAND #NET-DHCP?_netw id <cr></cr>                                                                                              | <pre>netw_id - Network ID-the device network interface (if there are more</pre> | Get DHCP mode for port 1: #NET-DHCP?1 <cr></cr>    |
|             | For Backward                                    | FEEDBACK                                                                                                    | than one). Counting is 0 based,                                                 |                                                    |
|             | compatibility, the id<br>parameter can be       | ~nn@NET-DHCP_netw_id,dhcp_state <cr><lf></lf></cr>                                                                                | meaning the control port is '0', additional ports are 1,2,3                     |                                                    |
|             | omitted. In this case,                          | _                                                                                                    | dhcp_state -                                                                    |                                                    |
|             | the Network ID, by default, is 0, which is      |                                                                                                    | 0 – Do not use DHCP. Use the IP set by the factory or using the net-            |                                                    |
|             | the Ethernet control                            |                                                                                                    | ip or net-config command.                                                       |                                                    |
|             | port.                                           |                                                                                                    | 1 – Try to use DHCP. If unavailable,                                            |                                                    |
|             |                                                 |                                                                                                    | use the IP set by the factory or using the net-ip or net-                       |                                                    |
|             |                                                 |                                                                                                    | config command.                                                                 |                                                    |
| NET-GATE    | Set gateway IP.                                 | COMMAND                                                                                                    | ip_address - Format: xxx.xxx.xxx.xxx                                            | Set the gateway IP address                         |
|             | (i) A network gateway                           | #NET-GATE_ip_address <cr></cr>                                                                                                    |                                                                                 | to 192.168.0.1:<br>#NET-                           |
|             | connects the device                             | FEEDBACK ~nn@NET-GATE_ip address <cr><lf></lf></cr>                                                                               |                                                                                 | GATE_192.168.000.001<                              |
|             | via another network<br>and maybe over the       |                                                                                                    |                                                                                 | CR>                                                |
|             | Internet. Be careful of                         |                                                                                                    |                                                                                 |                                                    |
|             | security issues. For<br>proper settings consult |                                                                                                    |                                                                                 |                                                    |
|             | your network                                    |                                                                                                    |                                                                                 |                                                    |
| NET-GATE?   | administrator.  Get gateway IP.                 | COMMAND                                                                                                    | ip address - Format: xxx.xxx.xxx.xxx                                            | Get the gateway IP address:                        |
| ALI GALE:   | (i) A network gateway                           | #NET-GATE?_ <cr></cr>                                                                                                    |                                                                                 | #NET-GATE?_ <cr></cr>                              |
|             | connects the device<br>via another network      | FEEDBACK                                                                                                    |                                                                                 |                                                    |
|             | and maybe over the                              | ~nn@NET-GATE_ip_address <cr><lf></lf></cr>                                                                                        |                                                                                 |                                                    |
|             | Internet. Be aware of security problems.        |                                                                                                    |                                                                                 |                                                    |
|             | security problems.                              |                                                                                                    | 1                                                                               | l                                                  |

| Function    | Description                                                                                                    | Syntax                                                                                                    | Parameters/Attributes                                                                                                    | Example                                                                                        |
|-------------|----------------------------------------------------------------------------------------------------|----------------------------------------------------------------------------------------------------|----------------------------------------------------------------------------------------------------|------------------------------------------------------------------------------------------------|
| NET-IP      | Set IP address.  (i) For proper settings consult your network administrator.                                                                                       | COMMAND #NET-IP_ip_address <cr> FEEDBACK ~nn@NET-IP_ip_address<cr><lf></lf></cr></cr>                                                                                   | <pre>ip_address - Format: xxx.xxx.xxx.xxx</pre>                                                                                                    | Set the IP address to 192.168.1.39: #NET- IP_192.168.001.039 <cr< td=""></cr<>                 |
| NET-IP?     | Get IP address.                                                                                                    | COMMAND #NET-IP?_ <cr> FEEDBACK ~nn@NET-IP_ip_address<cr><lf></lf></cr></cr>                                                                                            | ip_address - Format: xxx.xxx.xxx.xxx                                                                                                    | Get the IP address:<br>#NET-IP?_ <cr></cr>                                                     |
| NET-MAC?    | Get MAC address.  For backward compatibility, the id parameter can be omitted. In this case, the Network ID, by default, is 0, which is the Ethernet control port. | COMMAND #NET-MAC?_id <cr> FEEDBACK ~nn@NET-MAC_id,mac_address<cr><lf></lf></cr></cr>                                                                                    | id – Network ID–the device network interface (if there are more than one). Counting is 0 based, meaning the control port is '0', additional ports are 1,2,3  mac_address – Unique MAC address. Format: XX-XX-XX-XX-XX where X is hex digit | #NET-MAC?_id <cr></cr>                                                                         |
| NET-MASK    | Set subnet mask.  (i) For proper settings consult your network administrator.                                                                                      | COMMAND #NET-MASK_net_mask <cr> FEEDBACK ~nn@NET-MASK_net_mask<cr><lf></lf></cr></cr>                                                                                   | net_mask - Format: xxx.xxx.xxx.xxx                                                                                                    | Set the subnet mask to 255.255.0.0: #NET- MASK_255.255.000.000< CR>                            |
| NET-MASK?   | Get subnet mask.                                                                                                    | COMMAND #NET-MASK?_ <cr> FEEDBACK ~nn@NET-MASK_net_mask<cr><lf></lf></cr></cr>                                                                                          | net_mask - Format: xxx.xxx.xxx                                                                                                    | Get the subnet mask:<br>#NET-MASK? <cr></cr>                                                   |
| PASS        | Set password for login level.  i The default password is an empty string.                                                                                          | #PASS_login_level,password <cr> FEEDBACK ~nn@PASS_login_level,password<cr><lf></lf></cr></cr>                                                                           | login_level - Level of login to set (End User or Administrator).  password - Password for the login_level. Up to 15 printable ASCII chars                                                                                                  | Set the password for the Admin protocol permission level to 33333: #PASS_admin,33333 <cr></cr> |
| PASS?       | Get password for login level.  (i) The default password is an empty string.                                                                                        | #PASS_login_level <cr> FEEDBACK ~nn@PASS_login_level,password<cr><lf></lf></cr></cr>                                                                                    | login_level - Level of login to set (End User or Administrator).  password - Password for the login_level. Up to 15 printable ASCII chars                                                                                                  | Get the password for the Admin protocol permission: #PASS?_admin <cr></cr>                     |
| PRG-ACTION  | Add new user command.  (i) Programs matrix action as a response for external event (programmable button pressed).                                                  | #PRG-ACTION_commandNum, type, name, command <pre>FEEDBACK ~nn@PRG-ACTION_commandNum, type, name, command <pre>command</pre> <pre>cr&gt;<tby< pre=""></tby<></pre></pre> | commandNum - Command number 0 to 4 type - External programmable button cec name - Bitmap representing command - External programmable button ID                                                                                            | Add a new user command:<br>#PRG-<br>ACTION_1,3,1,0 <cr></cr>                                   |
| PRG-ACTION? | Add new user command.  ① Programs matrix action as a response for external event (programmable button pressed).                                                    | #PRG-ACTION?_commandNum <cr> FEEDBACK ~nn@PRG-ACTION_commandNum, type, name, command<cr><lf></lf></cr></cr>                                                             | commandNum - Command number 0 - Input 1 - Output type - External programmable button ID name - Bitmap representing command - External programmable button ID                                                                               | Add a new user command:<br>#PRG-<br>ACTION?_0,3,1,0 <cr></cr>                                  |

| Function       | Description                   | Syntax                                                                                                    | Parameters/Attributes                                                                                                    | Example                                                                                                    |
|----------------|-------------------------------|----------------------------------------------------------------------------------------------------|----------------------------------------------------------------------------------------------------|----------------------------------------------------------------------------------------------------|
| PRG-BTN-ACTION | Set program button mode       | COMMAND #PROG-BIN- MOD_btnNum,mode,actionOn,actionOff,btnBehavior <cr> FEEDBACK ~nn@PROG-BIN- MOD_btnNum,mode,actionOn,actionOff,btnBehavior<cr> LF &gt;</cr></cr> | btnNum – Button number 0 to 4 1 and 2 are enabled when remote button is (mode) On 1 – IO 1 button 2 – IO 2 button 3 – Display On button mode – Remote button state 0 – Off 1 – On actionOn – 100 – None 101 – Switch Input 102 – Display Off (via CEC) 103 – Display Off (via CEC) 104 – Mute 105 – Unmute 106 – Volume ++ 107 – Volume 0 – Command_01 1 – Command_02 2 – Command_03 3 – Command_04 4 – Custom 5 actionOff – Button_mode 100 – None 101 – Switch Input 102 – Display Off (via CEC) 103 – Display Off (via CEC) 104 – Mute 105 – Unmute 106 – Volume ++ 107 – Volume 0 – Command_01 1 – Command_02 2 – Command_03 3 – Command_04 4 – Custom 5 actionOff – Button_mode 101 – Switch Input 102 – Display Off (via CEC) 103 – Display Off (via CEC) 104 – Mute 105 – Unmute 106 – Volume ++ 107 – Volume 0 – Command_01 1 – Command_02 2 – Command_03 3 – Command_04 4 – Custom 5 btnBehavior – Button_mode 0 – Momentary mode disabled 1 – Momentary mode enabled | Set the DISPLAY ON button to mute/unmute with the press of a button: #PROG-BTN- MOD_3,1,104,105,0 <cr></cr> |
| PROG-BIN-MOD?  | Get programmable buttons mode | COMMAND #PROG-BTN-MOD? <cr> FEEDBACK ~nn@PROG-BTN-MOD_button_mode<cr><lf></lf></cr></cr>                                                                           | btnNum – Button number 0 to 4 1 and 2 are enabled when remote button is (mode) On 1 – Io 1 button 2 – Io 2 button 3 – Display On button mode – Remote button state 0 – Off 1 – On actionOn – 100 – None 101 – Switch Input 102 – Display On (via CEC) 103 – Display Off (via CEC) 104 – Mute 105 – Unmute 106 – Volume ++ 107 – Volume 0 – Command_01 1 – Command_02 2 – Command_03 3 – Command_04 4 – Custom 5 actionOff – Button_mode 100 – None 101 – Switch Input 102 – Display Off (via CEC) 103 – Display Off (via CEC) 104 – Mute 105 – Unmute 106 – Volume ++ 107 – Volume 0 – Command_01 1 – Command_02 2 – Command_03 3 – Command_04 4 – Custom 5 104 – Mute 105 – Unmute 106 – Volume ++ 107 – Volume 0 – Command_01 1 – Command_01 1 – Command_02 2 – Command_03 3 – Command_04 4 – Custom 5 btnBehavior – Button_mode 0 – Momentary mode disabled                                                                                                    | Get the mode of button 3: #PROG-BTN-MOD?_3 <cr></cr>                                                        |
| PRIORITY       | Set input priority.           | COMMAND  #PRIORITY_layer_type,priority_1,priority_2,priority_3 <cr> FEEDBACK  ~nn@PRIORITY_layer_type,priority_1,priority_2,priority_3  y_3<cr><lf></lf></cr></cr> | 1 – Momentary mode enabled  layer_type – Layer Enumeration 1 – Video priority – Priority of inputs (1-2) 1 – USB-C 1 2 – HDMI 2 3 – HDMI 3                                                                                                    | Set the priority to first HDMI 2, USB-C 1 second and HDMI 3 third:  #PRIORITY_1,2,1,3 <cr></cr>             |

| Function             | Description                                                                                                    | Syntax                                                                                                    | Parameters/Attributes                                                                                                    | Example                                                                                         |
|----------------------|----------------------------------------------------------------------------------------------------|----------------------------------------------------------------------------------------------------|----------------------------------------------------------------------------------------------------|-------------------------------------------------------------------------------------------------|
| PRIORITY?            | Set input priority.                                                                                                    | <pre>GOMMAND #PRIORITY?_layer_type<cr> FEEDBACK ~nn@PRIORITY_layer_type,priority_1,priority_2,priorit y_3<cr><lf></lf></cr></cr></pre> | layer_type - Layer Enumeration 1 - Video priority - Priority of inputs (1-2) 1 - USB-C 1 2 - HDMI 2 3 - HDMI 3                                                                        | Get the input priority: #PRIORITY?_1 <cr></cr>                                                  |
| PROT-VER?            | Get device protocol version.                                                                                                    | COMMAND #PROT-VER?_ <cr> FEEDBACK ~nn@PROT-VER_3000:version<cr><lf></lf></cr></cr>                                                     | version – XX.XX where X is a decimal digit                                                                                                    | Get the device protocol version: #PROT-VER?_ <cr></cr>                                          |
| RESET                | Reset device.  1 To avoid locking the port due to a USB bug in Windows, disconnect USB connections immediately after running this command. If the port was locked, disconnect, and reconnect the cable to reopen the port. | COMMAND #RESET <cr> FEEDBACK ~nn@RESET_ok<cr><lf></lf></cr></cr>                                                                       |                                                                                                    | Reset the device: #RESET <cr></cr>                                                              |
| ROUTE                | Set layer routing.  (i) This command replaces all other routing commands.                                                                                                    | <pre>#ROUTE_layer_type,out_index,in_index<cr> FEEDBACK ~nn@ROUTE_layer_type,out_index,in_index<cr><lf></lf></cr></cr></pre>            | layer_type Layer Enumeration 1 - Video 5 - USB out_index 1 - Output in_index - Source id for Video: 1 - USB-C 1 2 - HDMI IN 2 3 - HDMI IN 3                                           | Route video input 2 to the output: #ROUTE_1,1,2 <cr></cr>                                       |
| ROUTE?               | Get layer routing state.  (i) This command replaces all other routing commands.                                                                                                    | #ROUTE?_layer_type,out_index <cr> FEEDBACK ~nn@ROUTE_layer_type,out_index,in_index <cr><lf></lf></cr></cr>                             | layer_type Layer Enumeration 1 - Video 5 - USB out_index 1 - Output in_index - Source id for Video: 1 - USB-C 1 2 - HDMI IN 2 3 - HDMI IN 3                                           | Get video routing output: #ROUTE?_1,1 <cr></cr>                                                 |
| SECUR                | Start/stop security.  (i) The permission system works only if security is enabled with the "SECUR" command.                                                                                                    | #SECUR_security_state <cr> FEEDBACK ~nn@SECUR_security_state<cr><lf></lf></cr></cr>                                                    | security_state - Security state 0 - OFF (disables security) 1 - ON (enables security)                                                                                                 | Enable the permission system: #SECUR_1 <cr></cr>                                                |
| SECUR?               | Get security state.  (i) The permission system works only if security is enabled with the "SECUR" command.                                                                                                    | #SECUR:_security_state <cr> FEEDBACK ~nn@SECURsecurity_state<cr><lf></lf></cr></cr>                                                    | security_state - Security state 0 - OFF (disables security) 1 - ON (enables security)                                                                                                 | Enable the permission system: #SECUR?_ <cr></cr>                                                |
| SIGNAL-USB-<br>HOST? | Get if there is an active host connected to the port.                                                                                                    | #SIGNAL-USB-HOST: host_index <cr> FEEDBACK ~nn@SIGNAL-USB-HOST_host_index, state<cr> LF&gt;</cr></cr>                                  | host_index: the number of the host port 1-N state: Active/Inactive 0- Active 1 - Inactive                                                                                             | Get if there is active host connected to port 2: #SIGNAL-USB-HOST? _2 <cr></cr>                 |
| SN?                  | Get device serial<br>number.                                                                                                    | COMMAND #SN?_ <cr> FEEDBACK ~nn@SN_serial_num<cr><lf></lf></cr></cr>                                                                   | serial_num - 14 decimal digits, factory assigned                                                                                                    | Get the device serial number: #SN?_ <cr></cr>                                                   |
| TIME                 | Set device time and date.  (i) The year must be 4 digits.  The device does not validate the day of week from the date.  Time format - 24 hours.  Date format - Day,                                                        | #TIME_day_of_week,date,data <cr> FEEDBACK ~nn@TIME_day_of_week,date,data<cr><lf></lf></cr></cr>                                        | day_of_week - One of<br>{SUN,MON,TUE,WED,THU,FRI,SAT}<br>date - Format: DD-MM-YYYY.<br>data - Format: hh:mm:ss where<br>hh = hours<br>mm = minutes<br>ss = seconds                    | Set device time and date to December 5, 2020 at 2:30pm: #TIME_mon_05-12-2020,14:30:00 <cr></cr> |
| TIME?                | Month, Year.  Get device time and date.  (i) The year must be 4 digits.  The device does not validate the day of week from the date.  Time format - 24 hours.  Date format - Day, Month, Year.                             | COMMAND #TIME?_ <cr> FEEDBACK ~nn@TIME_day_of_week,date,data<cr><lf></lf></cr></cr>                                                    | day_of_week - One of {SUN,MON,TUE,WED,THU,FRI,SAT} date - Format: YYYY/MM/DD where YYYY = Year MM = Month DD = Day data - Format: hh:mm:ss where hh = hours mm = minutes ss = seconds | Get device time and date: #TIME? <cr></cr>                                                      |

| <b>Function</b>               | Description                                                                                                    | Syntax                                                                                                    | Parameters/Attributes                                                                                                    | Example                                                                                             |
|-------------------------------|----------------------------------------------------------------------------------------------------|----------------------------------------------------------------------------------------------------|----------------------------------------------------------------------------------------------------|----------------------------------------------------------------------------------------------------|
| TIME-LOC                      | Set local time offset                                                                                                    | COMMAND                                                                                                    | utc_off - Offset of device time from                                                                                                    | Set local time offset to 3                                                                          |
|                               | from UTC/GMT.                                                                                                    | <pre>#TIME-LOC_utc_off,dst_state<cr></cr></pre>                                                                                               | UTC/GMT (without daylight time correction)                                                                                                    | with no daylight-saving time: #TIME-LOC_3,0 <cr></cr>                                               |
|                               | If the time server is configured, device time calculates by adding UTC_off to UTC time (that it got from the time server) + 1 hour if daylight savings time is in effect.                                                                                                   | FEEDBACK ~nn@TIME-LOC_utc_off,dst_state <cr><lf></lf></cr>                                                                                    | dst_state - Daylight saving time<br>state<br>0 - no daylight saving time<br>1 - daylight saving time                                                   |                                                                                                    |
|                               | TIME command sets<br>the device time without<br>considering these<br>settings.                                                                                                    |                                                                                                    |                                                                                                    |                                                                                                    |
| TIME-LOC?                     | Get local time offset                                                                                                    | COMMAND                                                                                                    | utc_off - Offset of device time from                                                                                                    | Get local time offset from                                                                          |
|                               | from UTC/GMT.                                                                                                    | #TIME-LOC?_ <cr></cr>                                                                                                    | UTC/GMT (without daylight time correction)                                                                                                    | UTC/GMT:<br>#TIME-LOC? <cr></cr>                                                                    |
|                               | If the time server is configured, device time calculates by adding UTC_off to UTC time (that it got from the time server) + 1 hour if daylight savings time is in effect.                                                                                                   | FEEDBACK ~nn@TIME-LOC_utc_off,dst_state <cr><lf></lf></cr>                                                                                    | dst_state - Daylight saving time state 0 - no daylight saving time 1 - daylight saving time                                                            |                                                                                                    |
|                               | TIME command sets<br>the device time without<br>considering these<br>settings.                                                                                                    |                                                                                                    |                                                                                                    |                                                                                                    |
| TIME-SRV                      | Set time server.  (i) This command is needed for setting UDP timeout for the current client list.                                                                                                    | GOMMAND #TIME-SRV_mode,time_server_ip,sync_hour <cr> FEEDBACK ~nn@TIME-SRV_mode,time_server_ip,sync_hour,server_status<cr><lf></lf></cr></cr> | mode - On/Off 0 - Off 1 - On time_server_ip - Time server IP address sync_hour - Hour in day for time server sync server status - On/Off               | Set time server with IP address of 128.138.140.44 to ON: #TIME- SRV_1,128.138.140.44, 0,1 <cr></cr> |
| TIME-SRV?                     | Get time server.                                                                                                    | COMMAND                                                                                                    | mode - On/Off                                                                                                    | Get time server:                                                                                    |
|                               | i This command is<br>needed for setting<br>UDP timeout for the<br>current client list.                                                                                                    | <pre>#TIME-SRV?_<cr> FEEDBACK ~nn@TIME-SRV_mode,time_server_ip,sync_hour,server_sta tus<cr><lf></lf></cr></cr></pre>                          | 0 – Off 1 – On time_server_ip – Time server IP address sync_hour – Hour in day for time server sync                                                    | #TIME-SRV? <cr></cr>                                                                                |
| UART-CAT-                     |                                                                                                    | COMMAND                                                                                                    | server_status - On/Off  UART id - local UART we want to                                                                                                | Get the selection of CAT                                                                            |
| LINK?                         | Get the CAT port that<br>has been chosen to be<br>linked to the local<br>serial port<br>(Transmitter).                                                                                                    | <pre>#UART_CAT_LINK_UART_id<cr> FEEDBACK ~nn@UART_CAT_LINK_UART_id_valens_port_id<cr><lf></lf></cr></cr></pre>                                | use for id: 1 (= UART0) valens_port_id: the CAT port we want to connect to 1 = UART1 connected to A/A+B CAT port. 2 = UART2 connected to B CAT port.   | port that connected to local UART0 #UART-CAT-LINK?_1 <cr></cr>                                      |
| UART-CAT-                     | Set the CAT port that                                                                                                    | COMMAND                                                                                                    | UART_id - local UART we want to                                                                                                    | Set the selection to CAT                                                                            |
| LINK                          | has been chosen.  Setting the chosen CAT port to communicate with when in Extension mode.  In Extension mode we are connecting the local UART and the CAT UART to make both sides communicate.  (The data is passing through the HDBT to the RS232 in the remote receiver). | #UART_CAT_LINK_UART_id, CAT_port_id <cr> FEEDBACK ~nn@USBA-DISCONNECT-MODE_mode<cr><lf></lf></cr></cr>                                        | use for id:  1 (= UART0)  CAT_port_id: the CAT port we want to connect to  1 = UART1 connected to A/A+B  CAT port.  2 = UART2 connected to B CAT port. | port A/A+B, and local UARTO #UART-CAT- LINK_1,1 <cr></cr>                                           |
|                               |                                                                                                    |                                                                                                    |                                                                                                    |                                                                                                    |
| USBA-<br>DISCONNECT-<br>MODE  | Set USB device auto-<br>disconnection mode.                                                                                                    | COMMAND #USBA-DISCONNECT-MODE_USBDevice, mode <cr> FEEDBACK ~nn@USBA-DISCONNECT-MODE_mode<cr><lf></lf></cr></cr>                              | USBDevice - USB device number 1 - USB Device 1 2 - USB Device 2 3 - USB Device 3 4 - USB Device 4 mode - On/Off 0 - Off 1 - On                         | Set USB Device 1 polycom<br>mode to ON:<br>#USBA-DISCONNECT-<br>MODE_1,1 <cr></cr>                  |
| USBA-<br>DISCONNECT-<br>MODE? | Get USB device auto-<br>disconnection mode                                                                                                    | COMMAND #USBA-DISCONNECT-MODE?_USBDevice <cr> FEEDBACK ~nn@USBA-DISCONNECT-MODE_mode<cr><lf></lf></cr></cr>                                   | USBDevice - USB device number  1 - USB Device 1  2 - USB Device 2  3 - USB Device 3  4 - USB Device 4  mode - On/Off  0 - Off  1 - On                  | Get USB Device 1 polycom<br>mode:<br>#USBA-DISCONNECT-<br>MODE?_1 <cr></cr>                         |

| USBC-ETH | Set USBC to<br>Ethernet connection. | COMMAND #USBC-ETH_state <cr> FEEDBACK ~nn@USBC-ETH_state<cr><lf></lf></cr></cr> | state - On/Off<br>0 - Off<br>1 - On | Set USBC to Ethernet<br>connection state to ON:<br>#USBC-ETH_1 <cr></cr> |
|----------|-------------------------------------|---------------------------------------------------------------------------------|-------------------------------------|--------------------------------------------------------------------------|
|----------|-------------------------------------|---------------------------------------------------------------------------------|-------------------------------------|--------------------------------------------------------------------------|

| VERSION? | Get firmware version | COMMAND                                         | firmware_version - XX.XX.XXXX | Get the device firmware |
|----------|----------------------|-------------------------------------------------|-------------------------------|-------------------------|
|          | number.              | #VERSION?_ <cr></cr>                            | where the digit groups are:   | version number:         |
|          |                      | FEEDBACK                                        | major.minor.build version     | #VERSION?_ <cr></cr>    |
|          |                      | ~nn@VERSION_firmware_version <cr><lf></lf></cr> |                               |                         |

### **Result and Error Codes**

# **Syntax**

In case of an error, the device responds with an error message. The error message syntax:

- ~NN@ERR XXX<CR><LF> when general error, no specific command
- ~NN@CMD ERR XXX<CR><LF> for specific command
- **NN** machine number of device, default = 01
- **XXX** error code

### **Error Codes**

| Error Name                 | Error<br>Code | Description                                   |
|----------------------------|---------------|-----------------------------------------------|
| P3K_NO_ERROR               | 0             | No error                                      |
| ERR_PROTOCOL_SYNTAX        | 1             | Protocol syntax                               |
| ERR_COMMAND_NOT_AVAILABLE  | 2             | Command not available                         |
| ERR_PARAMETER_OUT_OF_RANGE | 3             | Parameter out of range                        |
| ERR_UNAUTHORIZED_ACCESS    | 4             | Unauthorized access                           |
| ERR_INTERNAL_FW_ERROR      | 5             | Internal FW error                             |
| ERR_BUSY                   | 6             | Protocol busy                                 |
| ERR_WRONG_CRC              | 7             | Wrong CRC                                     |
| ERR_TIMEDOUT               | 8             | Timeout                                       |
| ERR_RESERVED               | 9             | (Reserved)                                    |
| ERR_FW_NOT_ENOUGH_SPACE    | 10            | Not enough space for data (firmware, FPGA)    |
| ERR_FS_NOT_ENOUGH_SPACE    | 11            | Not enough space – file system                |
| ERR_FS_FILE_NOT_EXISTS     | 12            | File does not exist                           |
| ERR_FS_FILE_CANT_CREATED   | 13            | File can't be created                         |
| ERR_FS_FILE_CANT_OPEN      | 14            | File can't open                               |
| ERR_FEATURE_NOT_SUPPORTED  | 15            | Feature is not supported                      |
| ERR_RESERVED_2             | 16            | (Reserved)                                    |
| ERR_RESERVED_3             | 17            | (Reserved)                                    |
| ERR_RESERVED_4             | 18            | (Reserved)                                    |
| ERR_RESERVED_5             | 19            | (Reserved)                                    |
| ERR_RESERVED_6             | 20            | (Reserved)                                    |
| ERR_PACKET_CRC             | 21            | Packet CRC error                              |
| ERR_PACKET_MISSED          | 22            | Packet number isn't expected (missing packet) |
| ERR_PACKET_SIZE            | 23            | Packet size is wrong                          |
| ERR_RESERVED_7             | 24            | (Reserved)                                    |
| ERR_RESERVED_8             | 25            | (Reserved)                                    |
| ERR_RESERVED_9             | 26            | (Reserved)                                    |
| ERR_RESERVED_10            | 27            | (Reserved)                                    |
| ERR_RESERVED_11            | 28            | (Reserved)                                    |
| ERR_RESERVED_12            | 29            | (Reserved)                                    |
| ERR_EDID_CORRUPTED         | 30            | EDID corrupted                                |
| ERR_NON_LISTED             | 31            | Device specific errors                        |
| ERR_SAME_CRC               | 32            | File has the same CRC – not changed           |
| ERR_WRONG_MODE             | 33            | Wrong operation mode                          |
| ERR_NOT_CONFIGURED         | 34            | Device/chip was not initialized               |

The warranty obligations of Kramer Electronics Inc. ("Kramer Electronics") for this product are limited to the terms set forth below:

#### What is Covered

This limited warranty covers defects in materials and workmanship in this product.

#### What is Not Covered

This limited warranty does not cover any damage, deterioration or malfunction resulting from any alteration, modification, improper or unreasonable use or maintenance, misuse, abuse, accident, neglect, exposure to excess moisture, fire, improper packing and shipping (such claims must be presented to the carrier), lightning, power surges, or other acts of nature. This limited warranty does not cover any damage, deterioration or malfunction resulting from the installation or removal of this product from any installation, any unauthorized tampering with this product, any repairs attempted by anyone unauthorized by Kramer Electronics to make such repairs, or any other cause which does not relate directly to a defect in materials and/or workmanship of this product. This limited warranty does not cover cartons, equipment enclosures, cables or accessories used in conjunction with this product.

Without limiting any other exclusion herein, Kramer Electronics does not warrant that the product covered hereby, including, without limitation, the technology and/or integrated circuit(s) included in the product, will not become obsolete or that such items are or will remain compatible with any other product or technology with which the product may be used.

#### How Long this Coverage Lasts

The standard limited warranty for Kramer products is seven (7) years from the date of original purchase, with the following exceptions:

- 1. All Kramer VIA hardware products are covered by a standard three (3) year warranty for the VIA hardware and a standard three (3) year warranty for firmware and software updates; all Kramer VIA accessories, adapters, tags, and dongles are covered by a standard one (1) year warranty.
- 2. Kramer fiber optic cables, adapter-size fiber optic extenders, pluggable optical modules, active cables, cable retractors, ring mounted adapters, portable power chargers, Kramer speakers, and Kramer touch panels are covered by a standard one (1) year warranty. Kramer 7-inch touch panels purchased on or after April 1st, 2020 are covered by a standard two (2) year warranty.
- 3. All Kramer Calibre products, all Kramer Minicom digital signage products, all HighSecLabs products, all streaming, and all wireless products are covered by a standard three (3) year warranty.
- 4. All Sierra Video MultiViewers are covered by a standard five (5) year warranty.
- 5. Sierra switchers & control panels are covered by a standard seven (7) year warranty (excluding power supplies and fans that are covered for three (3) years).
- 6. K-Touch software is covered by a standard one (1) year warranty for software updates.
- 7. All Kramer passive cables are covered by a lifetime warranty.

#### Who is Covered

Only the original purchaser of this product is covered under this limited warranty. This limited warranty is not transferable to subsequent purchasers or owners of this product.

#### What Kramer Electronics Will Do

Kramer Electronics will, at its sole option, provide one of the following three remedies to whatever extent it shall deem necessary to satisfy a proper claim under this limited warranty:

- Elect to repair or facilitate the repair of any defective parts within a reasonable period of time, free of any charge for the necessary parts and labor to complete the repair and restore this product to its proper operating condition. Kramer Electronics will also pay the shipping costs necessary to return this product once the repair is complete.
- Replace this product with a direct replacement or with a similar product deemed by Kramer Electronics to perform substantially the same function as the original product. If a direct or similar replacement product is supplied, the original product's end warranty date remains unchanged and is transferred to the replacement product.
- Issue a refund of the original purchase price less depreciation to be determined based on the age of the product at the time remedy is sought under this limited warranty.

#### What Kramer Electronics Will Not Do Under This Limited Warranty

If this product is returned to Kramer Electronics or the authorized dealer from which it was purchased or any other party authorized to repair Kramer Electronics products, this product must be insured during shipment, with the insurance and shipping charges prepaid by you. If this product is returned uninsured, you assume all risks of loss or damage during shipment. Kramer Electronics will not be responsible for any costs related to the removal or re-installation of this product from or into any installation. Kramer Electronics will not be responsible for any costs related to any setting up this product, any adjustment of user controls or any programming required for a specific installation of this product.

#### How to Obtain a Remedy Under This Limited Warranty

To obtain a remedy under this limited warranty, you must contact either the authorized Kramer Electronics reseller from whom you purchased this product or the Kramer Electronics office nearest you. For a list of authorized Kramer Electronics resellers and/or Kramer Electronics authorized service providers, visit our web site at www.kramerav.com or contact the Kramer Electronics office nearest you.

In order to pursue any remedy under this limited warranty, you must possess an original, dated receipt as proof of purchase from an authorized Kramer Electronics reseller. If this product is returned under this limited warranty, a return authorization number, obtained from Kramer Electronics, will be required (RMA number). You may also be directed to an authorized reseller or a person authorized by Kramer Electronics to repair the product.

If it is decided that this product should be returned directly to Kramer Electronics, this product should be properly packed, preferably in the original carton, for shipping. Cartons not bearing a return authorization number will be refused.

#### Limitation of Liability

THE MAXIMUM LIABILITY OF KRAMER ELECTRONICS UNDER THIS LIMITED WARRANTY SHALL NOT EXCEED THE ACTUAL PURCHASE PRICE PAID FOR THE PRODUCT. TO THE MAXIMUM EXTENT PERMITTED BY LAW, KRAMER ELECTRONICS IS NOT RESPONSIBLE FOR DIRECT, SPECIAL, INCIDENTAL OR CONSEQUENTIAL DAMAGES RESULTING FROM ANY BREACH OF WARRANTY OR CONDITION, OR UNDER ANY OTHER LEGAL THEORY. Some countries, districts or states do not allow the exclusion or limitation of relief, special, incidental, consequential or indirect damages, or the limitation of liability to specified amounts, so the above limitations or exclusions may not apply to you.

#### **Exclusive Remedy**

TO THE MAXIMUM EXTENT PERMITTED BY LAW, THIS LIMITED WARRANTY AND THE REMEDIES SET FORTH ABOVE ARE EXCLUSIVE AND IN LIEU OF ALL OTHER WARRANTIES, REMEDIES AND CONDITIONS, WHETHER ORAL OR WRITTEN, EXPRESS OR IMPLIED. TO THE MAXIMUM EXTENT PERMITTED BY LAW, KRAMER ELECTRONICS SPECIFICALLY DISCLAIMS ANY AND ALL IMPLIED WARRANTIES, INCLUDING, WITHOUT LIMITATION, WARRANTIES OF MERCHANTABILITY AND FITNESS FOR A PARTICULAR PURPOSE. IF KRAMER ELECTRONICS CANNOT LAWFULLY DISCLAIM OR EXCLUDE IMPLIED WARRANTIES UNDER APPLICABLE LAW, THEN ALL IMPLIED WARRANTIES COVERING THIS PRODUCT, INCLUDING WARRANTIES OF MERCHANTABILITY AND FITNESS FOR A PARTICULAR PURPOSE, SHALL APPLY TO THIS PRODUCT AS PROVIDED UNDER APPLICABLE LAW. IF ANY PRODUCT TO WHICH THIS LIMITED WARRANTY APPLIES IS A "CONSUMER PRODUCT" UNDER THE MAGNUSON-MOSS WARRANTY ACT (15 U.S.C.A. §2301, ET SEQ.) OR OTHER APPLICABLE LAW, THE FOREGOING DISCLAIMER OF IMPLIED WARRANTIES SHALL NOT APPLY TO YOU, AND ALL IMPLIED WARRANTIES ON THIS PRODUCT, INCLUDING WARRANTIES OF MERCHANTABILITY AND FITNESS FOR THE PARTICULAR PURPOSE, SHALL APPLY AS PROVIDED UNDER APPLICABLE LAW.

#### Other Conditions

This limited warranty gives you specific legal rights, and you may have other rights which vary from country to country or state to state.

This limited warranty is void if (i) the label bearing the serial number of this product has been removed or defaced, (ii) the product is not distributed by Kramer Electronics or (iii) this product is not purchased from an authorized Kramer Electronics reseller. If you are unsure whether a reseller is an authorized Kramer Electronics reseller, visit our web site at www.kramerav.com or contact a Kramer Electronics office from the list at the end of this document.

Your rights under this limited warranty are not diminished if you do not complete and return the product registration form or complete and submit the online product registration form. Kramer Electronics thanks you for purchasing a Kramer Electronics product. We hope it will give you years of satisfaction.

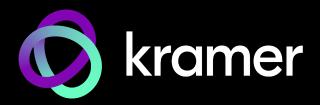

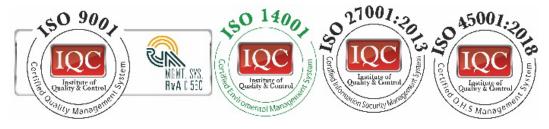

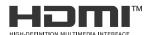

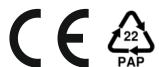

P/N: 000-00000

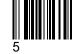

Rev:

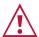

### SAFETY WARNING

Disconnect the unit from the power supply before opening and servicing

For the latest information on our products and a list of Kramer distributors, visit our website where updates to this user manual may be found.

We welcome your questions, comments, and feedback.

The terms HDMI, HDMI High-Definition Multimedia Interface, and the HDMI Logo are trademarks or registered trademarks of HDMI Licensing Administrator, Inc. All brand names, product names, and trademarks are the property of their respective owners.